# **Remote Loader Guide Identity Manager 4.0.2**

**June 2012**

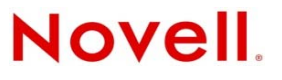

#### **Legal Notices**

Novell, Inc., makes no representations or warranties with respect to the contents or use of this documentation, and specifically disclaims any express or implied warranties of merchantability or fitness for any particular purpose. Further, Novell, Inc., reserves the right to revise this publication and to make changes to its content, at any time, without obligation to notify any person or entity of such revisions or changes.

Further, Novell, Inc., makes no representations or warranties with respect to any software, and specifically disclaims any express or implied warranties of merchantability or fitness for any particular purpose. Further, Novell, Inc., reserves the right to make changes to any and all parts of Novell software, at any time, without any obligation to notify any person or entity of such changes.

Any products or technical information provided under this Agreement may be subject to U.S. export controls and the trade laws of other countries. You agree to comply with all export control regulations and to obtain any required licenses or classification to export, re-export or import deliverables. You agree not to export or re-export to entities on the current U.S. export exclusion lists or to any embargoed or terrorist countries as specified in the U.S. export laws. You agree to not use deliverables for prohibited nuclear, missile, or chemical biological weaponry end uses. See the [Novell International Trade](http://www.novell.com/info/exports/)  [Services Web page](http://www.novell.com/info/exports/) (http://www.novell.com/info/exports/) for more information on exporting Novell software. Novell assumes no responsibility for your failure to obtain any necessary export approvals.

Copyright © 2007-2012 Novell, Inc. All rights reserved. No part of this publication may be reproduced, photocopied, stored on a retrieval system, or transmitted without the express written consent of the publisher.

Novell, Inc. 1800 South Novell Place Provo, UT 84606 U.S.A. www.novell.com

*Online Documentation:* To access the latest online documentation for this and other Novell products, see the [Novell](http://www.novell.com/documentation)  [Documentation Web page](http://www.novell.com/documentation) (http://www.novell.com/documentation).

#### **Novell Trademarks**

For Novell trademarks, see [the Novell Trademark and Service Mark list](http://www.novell.com/company/legal/trademarks/tmlist.html) (http://www.novell.com/company/legal/trademarks/ tmlist.html).

#### **Third-Party Materials**

All third-party trademarks are the property of their respective owners.

# **Contents**

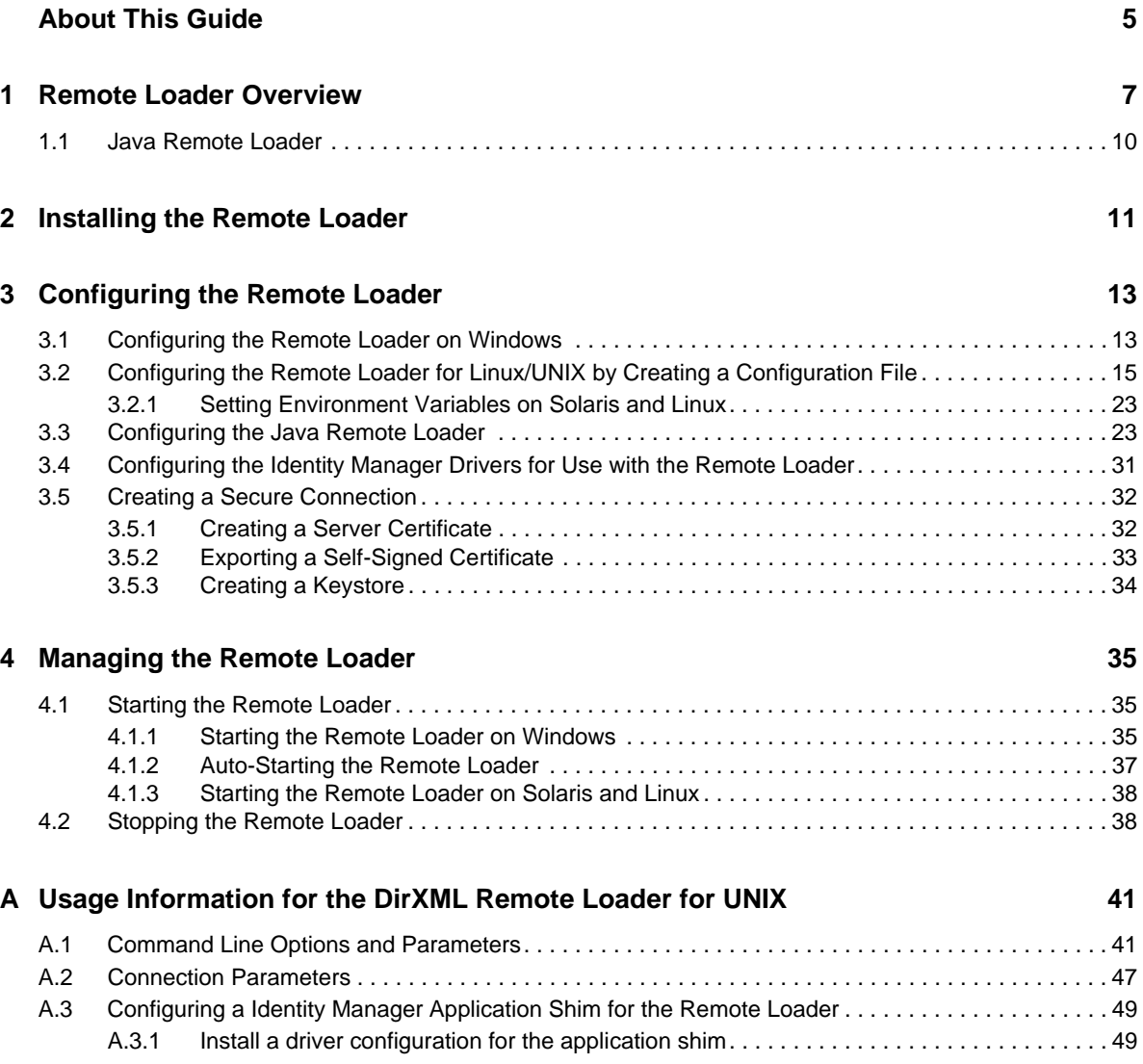

# <span id="page-4-0"></span>**About This Guide**

This guide contains detailed information about the Remote Loader. It explains how and when you use the Remote Loader as part of your Identity Manager solution. It also contains configuration and management information for the Remote Loader.

- [Chapter 1, "Remote Loader Overview," on page 7](#page-6-1)
- [Chapter 2, "Installing the Remote Loader," on page 11](#page-10-1)
- [Chapter 3, "Configuring the Remote Loader," on page 13](#page-12-2)
- [Chapter 4, "Managing the Remote Loader," on page 35](#page-34-3)
- [Appendix A, "Usage Information for the DirXML Remote Loader for UNIX," on page 41](#page-40-2)

#### **Audience**

This guide is intended for Identity Manager administrators, partners, and consultants.

#### **Feedback**

We want to hear your comments and suggestions about this manual and the other documentation included with this product. Please use the User Comments feature at the bottom of each page of the online documentation and enter your comments there.

#### **Documentation Updates**

For the most recent version of the *Remote Loader Guide*, visit the [Identity Manager Documentation](http://www.netiq.com/documentation/idm402/index.html)  [Web site](http://www.netiq.com/documentation/idm402/index.html) (http://www.netiq.com/documentation/idm402/index.html).

#### **Additional Documentation**

For documentation on Identity Manager, see the [Identity Manager Documentation Web site](http://www.netiq.com/documentation/idm402/index.html) (http:// www.netiq.com/documentation/idm402/index.html).

# <span id="page-6-0"></span>1 **Remote Loader Overview**

<span id="page-6-1"></span>Identity Manager has an additional feature that extends Identity Manager functionality across applications. It is called the Remote Loader, and it allows the driver to access the application without having the Identity Vault and the Metadirectory engine installed on the same server as the application. As part of the planning process when installing Identity Manager, you need to decide if you are going to use the Remote Loader or not. This section defines what the Remote Loader is and contains instructions for installing and configuring the Remote Loader.

There are two different ways to configure the installation of the Metadirectory engine. [Figure 1-1](#page-6-2) illustrates the first way. It shows that the Identity Vault, Metadirectory engine, and the driver shim all are installed and running on the same server. The driver shim is configured to communicate with the application and the Metadirectory engine.

<span id="page-6-2"></span>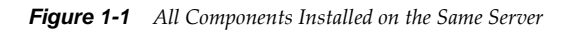

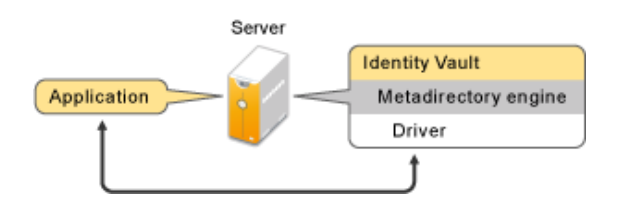

[Figure 1-2](#page-6-3) illustrates both configurations. The LDAP driver is installed on the same server as the Metadirectory engine and the Identity Vault. The Active Directory driver is installed on different servers with the Remote Loader. The Remote Loader allows the driver to access the application without having the Identity Vault and Metadirectory engine installed on that same server.

<span id="page-6-3"></span>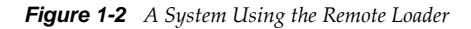

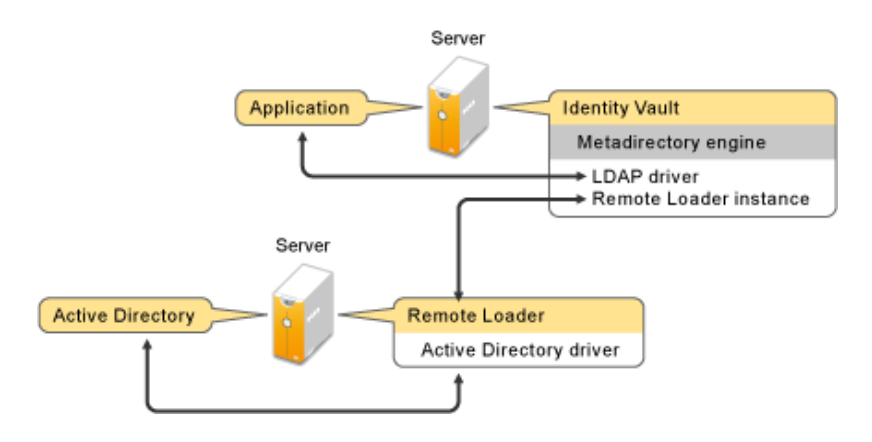

The Remote Loader enables the Metadirectory engine to exchange data with the Identity Vault as different processes and in different locations, including the following:

 **As a separate process on the server where the Metadirectory engine is running:** The Metadirectory engine runs as part of an eDirectory process. The Identity Manager drivers can run on the server where the Metadirectory engine is running. In fact, they can run as part of the same process as the Metadirectory engine.

However, for strategic reasons and to simplifying troubleshooting, you might want the Identity Manager driver to run as a separate process on the server.

If the driver is running as a separate process, the Remote Loader provides a communication channel between the Metadirectory engine and the driver.

- **On a server that is not running the Metadirectory engine:** Some of the Identity Manager drivers are unable to run where the Metadirectory engine is running. The Remote Loader enables you to run the Metadirectory engine in one environment while running an Identity Manager driver on a server in a different environment. For example, you cannot run the Active Directory driver on a Linux server. The Metadirectory engine can run on the Linux Server while the Remote Loader runs on an Active Directory server.
	- **Scenario: Separate Servers.** The Metadirectory engine is running on a Linux Server. You need to run the Identity Manager Driver for Active Directory. This driver is unable to run on a Linux Server because it must run in an Active Directory environment. You install and run the Remote Loader on a Windows 2003 server. The Remote Loader provides a communication channel between the Active Directory driver and the Metadirectory engine.
	- **Scenario: Non-Host.** The Metadirectory engine is running on Solaris. You need to communicate with a NIS system where you want to provision user accounts. That system usually doesn't host the Metadirectory engine. You install the Remote Loader and the Identity Manager Driver for NIS on the NIS system. The Remote Loader on the NIS system runs the NIS driver and enables the Metadirectory engine and the NIS driver to exchange data.

Novell recommends that you use the Remote Loader configuration for use with your drivers where possible. Use the Remote Loader even in cases where the connected system is on the same server as the Metadirectory engine. The following benefits occur by running the driver with the Remote Loader configuration:

- eDirectory is protected from any exceptions encountered by the driver shim.
- It improves the performance of the server running the Metadirectory engine, by offloading driver commands to the remote application or database.
- It allows you to run additional drivers on the server where the Metadirectory engine is not installed.

The following drivers support the Remote Loader capability.

- Active Directory
- Avaya PBX
- Banner
- Blackboard
- Delimited Text
- Data Collection Services
- Google Apps
- GroupWise (Available only for 32-bit Remote Loader)
- JDBC
- JMS
- LDAP
- Linux/UNIX Settings
- Lotus Notes
- Managed System Gateway
- Manual Task Services
- PeopleSoft 5.2
- Remedy ARS
- RACF
- RSA SecureID
- SalesForce.com
- SAP Business Logic
- SAP GRC (CMP only)
- SAP HR
- SAP Portal
- SAP User Management
- Sentinel
- Integration Module V2.0 for Sentinel
- Scripting
- SharePoint
- $\bullet$  SOAP
- Top Secret
- WorkOrder

The following drivers do not support the Remote Loader capability:

- Bidirectional eDirectory
- eDirectory
- Entitlements Services
- Null and Loopback Services
- Role Service
- User Application

For more information about the Identity Manager Remote Loader, see [this article](http://www.novell.com/communities/node/2994/many-faces-remote-loaders-idm) (http:// www.novell.com/communities/node/2994/many-faces-remote-loaders-idm).

### <span id="page-9-0"></span>**1.1 Java Remote Loader**

The Remote Loader can host a remote interface shim (DirXML application shim) on the DirXML server. To control all the instances that host such remote interface shim, you use DirXML Java Remote Loader.

The DirXML Java Remote Loader is a Java application, which runs on any system with a compatible JRE (1.6.0 minimum) and Java Sockets.

You run the DirXML Java Remote Loader by using a shell script named dirxml\_jremote.

**IMPORTANT:** For updating your JRE, you must note that JRE 1.6 versions upto update 31 ship with [CVE-2010-4476 security vulnerability](http://www.oracle.com/technetwork/topics/security/alert-cve-2010-4476-305811.html) (http://www.oracle.com/technetwork/topics/security/alert-cve-2010-4476-305811.html). This security vulnerability has been addressed in JRE 1.6.0-31 version. You must use the FPUpdater tool that Sun recently released to update your JRE to 1.6.0-31 version. The instructions for installing the latest JRE versions are available at the [JRE Patch Download Site](http://www.oracle.com/technetwork/java/javase/fpupdater-tool-readme-305936.html) (http:// www.oracle.com/technetwork/java/javase/fpupdater-tool-readme-305936.html).

# <span id="page-10-0"></span>2 **Installing the Remote Loader**

<span id="page-10-1"></span>Identity Manager 4.0.2 allows coexistence of 32-bit and 64-bit Remote Loader on a 64-bit operating system. If you are upgrading a 32-bit Remote Loader installed on a 64-bit operating system, it upgrades 32-bit Remote Loader and also installs 64-bit Remote Loader. You can have both 32-bit Remote Loader and 64-bit Remote Loader on the same machine. The installation program detects the type of OS that is installed and then installs the corresponding version of the Remote Loader. For the installation instructions, see "Installing the Remote Loader" in the *Identity Manager 4.0.2 Framework Installation Guide*.

# <span id="page-12-0"></span>3 **Configuring the Remote Loader**

<span id="page-12-2"></span>The Remote Loader uses shims to communicate with the application. A shim is the file or files that contains the code to processes the events that are synchronizing between the Identity Vault and the application.

The Remote Loader can host the Identity Manager application shims contained in .dll, .so, or .jar files. The Java Remote Loader hosts only Java driver shims. It won't load or host a native (C++) driver shim.

Configuring the Remote Loader is a two-step process; the Remote Loader requires configuration and the Driver object requires configuration. There are different configuration steps depending on if you are using Windows or Linux\UNIX.

- [Section 3.1, "Configuring the Remote Loader on Windows," on page 13](#page-12-1)
- [Section 3.2, "Configuring the Remote Loader for Linux/UNIX by Creating a Configuration File,"](#page-14-0)  [on page 15](#page-14-0)
- [Section 3.3, "Configuring the Java Remote Loader," on page 23](#page-22-1)
- [Section 3.4, "Configuring the Identity Manager Drivers for Use with the Remote Loader," on](#page-30-0)  [page 31](#page-30-0)
- <span id="page-12-4"></span>[Section 3.5, "Creating a Secure Connection," on page 32](#page-31-0)

### <span id="page-12-1"></span>**3.1 Configuring the Remote Loader on Windows**

You can configure the driver on Windows through a graphical utility called the Remote Loader Console utility or from the command line.

The Remote Loader Console utility enables you to manage all Remote Loader instances for Identity Manager drivers running on the Windows server. The utility is installed during the installation of Identity Manager.

If you are upgrading, the Console detects and imports existing instances of the Remote Loader. (To be automatically imported, driver configurations must be stored in the Remote Loader directory, typically c:\novell\remoteloader.) You can then use the Console to manage the remote drivers.

**1** Double-click the *Remote Loader Console* icon on the desktop to launch the Remote Loader Console.

The Remote Loader Console allows you to start, stop, add, remove, and edit each instance of a Remote Loader.

- **2** Click *Add* to add a Remote Loader instance of your driver on this server.
- <span id="page-12-3"></span>**3** Use the following information table to configure the Remote Loader instance for your driver:

**Description:** Specify a description to identify the Remote Loader instance in the Remote Loader Console utility.

**Driver:** Select the Java class name for the driver. If you are using the Active Directory driver, select *ADDriver.dll*. [Table 3-3 on page 30](#page-29-0) contains a list of all of the Java class names for each driver.

**Config File:** Specify the name of the configuration file. The Remote Loader Console places configuration parameters into this text file and uses those parameters when it runs.

**Communications:** The following parameters are used to configured communication between the Remote Loader and the Metadirectory server.

- **IP Address:** Specify the IP address where the Remote Loader listens for connections from the Metadirectory server.
- **Connection Port Metadirectory Server:** Specify the TCP port on which the Remote Loader listens for connections from the Metadirectory server.

The default TCP/IP port for this connection is 8090. With each new instance you create, the default port number automatically increases by one.

 **Command Port - Local host communication only:** Specify the TCP port number where a Remote Loader listens for commands such as Stop and Change Trace Level.

Each instance of the Remote Loader that runs on a particular computer must have a different command port number. The default command port is 8000. With each new instance you create, the default port number automatically increases by one.

**NOTE:** By specifying different connection ports and command ports, you can run multiple instances of the Remote Loader on the same server, hosting different driver instances.

**Remote Loader Password:** Specify the Remote Loader password. This password is used to control access to a Remote Loader instance for a driver. It must be the same case-sensitive password specified in the *Enter the Remote Loader Password* field on the Identity Manager driver configuration page. It is important that this password be difficult to guess and be different from the driver object password.

**Driver Object Password:** Specify the Driver Object password. The Remote Loader uses this password to authenticate to the Metadirectory server. It must be the same case-sensitive password specified in the *Driver Object Password* field on the Identity Manager driver configuration page. It is important that this password be difficult to guess and be different from the Remote Loader password.

**Secure Socket Layer (SSL):** Use the following parameters to configure a secure connection between the Remote Loader and Metadirectory server.

 **Use an SSL Connection:** You should always select this option. It is used to encrypt the transfer of data between the Remote Loader and the Metadirectory server.

**NOTE:** You should use the same version of SSL on both the Metadirectory server and the Remote Loader. If the versions of SSL on the server and the Remote Loader do not match, the server returns a "SSL3\_GET\_RECORD: wrong version number" error message. This message is only a warning, and communication between the server and Remote Loader is not interrupted, but the error may cause confusion.

 **Trusted Root File:** This is the exported self-signed certificate from the eDirectory tree's Organization Certificate Authority. For more information, see [Section 3.5, "Creating a](#page-31-0)  [Secure Connection," on page 32](#page-31-0).

**Trace File:** Use the following parameters to configure the trace file for the Remote Loader:

 **Trace Level:** Specify a trace level greater than zero to display a trace window that contains informational messages from both the Remote Loader and the driver.

The most common setting is trace level 3. If the trace level is set to 0, the trace window is not displayed.

**Trace File:** Specify a trace filename where trace messages are written.

Each Remote Loader instance running on a particular machine must use a different trace file. Trace messages are written to the trace file only if the trace level is greater than zero.

 **Maximum Disk Space Allowed for all Trace Logs (Mb):** Specify the approximate maximum size that the trace file for this instance can occupy on disk.

**NOTE:** Use the tracing options only for troubleshooting issues. Having the tracing enabled reduces the performance of the Remote Loader. Do not leave the trace enabled in production.

**Establish a Remote Loader service for this driver instance:** Select this option if you want the Remote Loader established as a service. When this option is enabled, the operating system automatically starts the Remote Loader when the computer starts.

- <span id="page-14-1"></span>**4** Specify the advanced configuration parameters. To do so:
	- **4a** Click Advanced to display the Advanced Configuration dialog box.
	- **4b** Modify the following settings as desired:

**Classpath:** Additional paths for the JVM to search for package (.jar) and class (.class) files. Using this parameter is the same as using the java -classpath command. When entering multiple class paths, separate them with a semicolon (;) for a Windows JVM and a colon (:) for a UNIX/Linux JVM.

**JVM Options:** The options used when starting the JVM instance of the driver.

**Heap size:** The initial and maximum heap size for the JVM instance.

- **4c** Click *OK*, to save the advanced configuration information.
- **5** Click *OK* to save the configuration file.

If you need to change any of the parameters:

- **1** In the Remote Loader Console, select the Remote Loader instance from the *Description* column.
- **2** Click *Stop*, type the Remote Loader password, then click *OK*.
- **3** Click *Edit*, then modify the configuration information. See [Step 3 on page 13](#page-12-3) and [Step 4 on](#page-14-1)  [page 15](#page-14-1) for a description of each parameter.
- **4** Click *OK* to save the changes.

# <span id="page-14-0"></span>**3.2 Configuring the Remote Loader for Linux/UNIX by Creating a Configuration File**

For the Remote Loader to run, it requires a configuration file (for example, LDAPShim.txt). Windows is the only platform that provides a GUI interface to create this file. You can also create or edit a configuration file by using command line options. The following steps provide information on basic parameters for the configuration file. For information on additional parameters, see [Appendix A, "Usage Information for the DirXML Remote Loader for UNIX," on page 41](#page-40-2).

- **1** To create a configuration file, open a text editor.
- **2** (Optional) Specify a description by using the -description option.

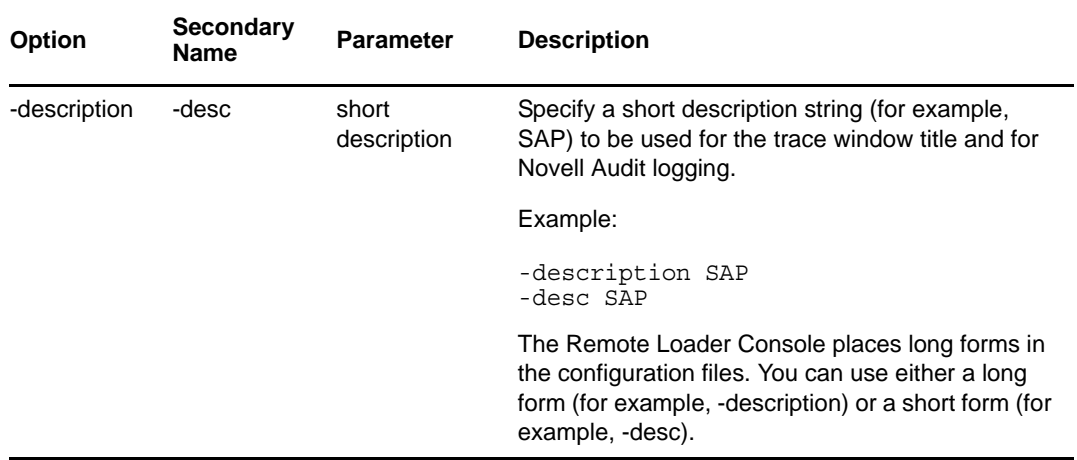

**3** Specify a TCP/IP port that the Remote Loader instance will use by using the -commandport option.

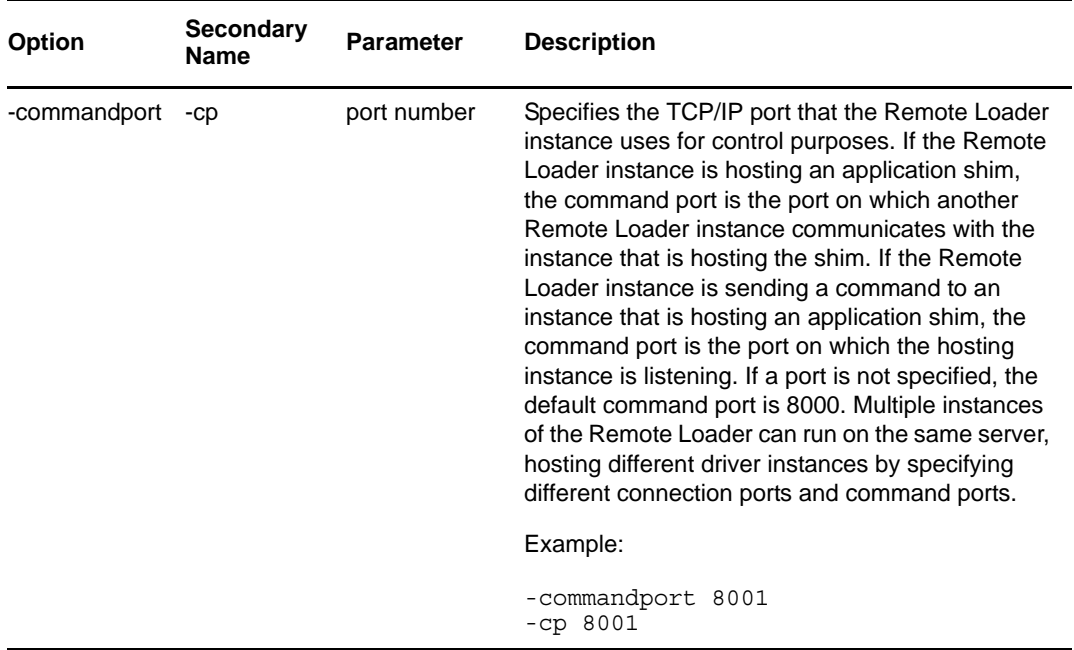

**4** Specify the parameters for the connection to the Metadirectory server running the Identity Manager remote interface shim by using the -connection option.

Use the format -connection "*parameter* [parameter] [parameter]".

For example, type one of the following:

-connection "port=8091 rootfile=server1.pem" -conn "port=8091 rootfile=server1.pem"

All the parameters must be included within quotation marks. Parameters include the following:

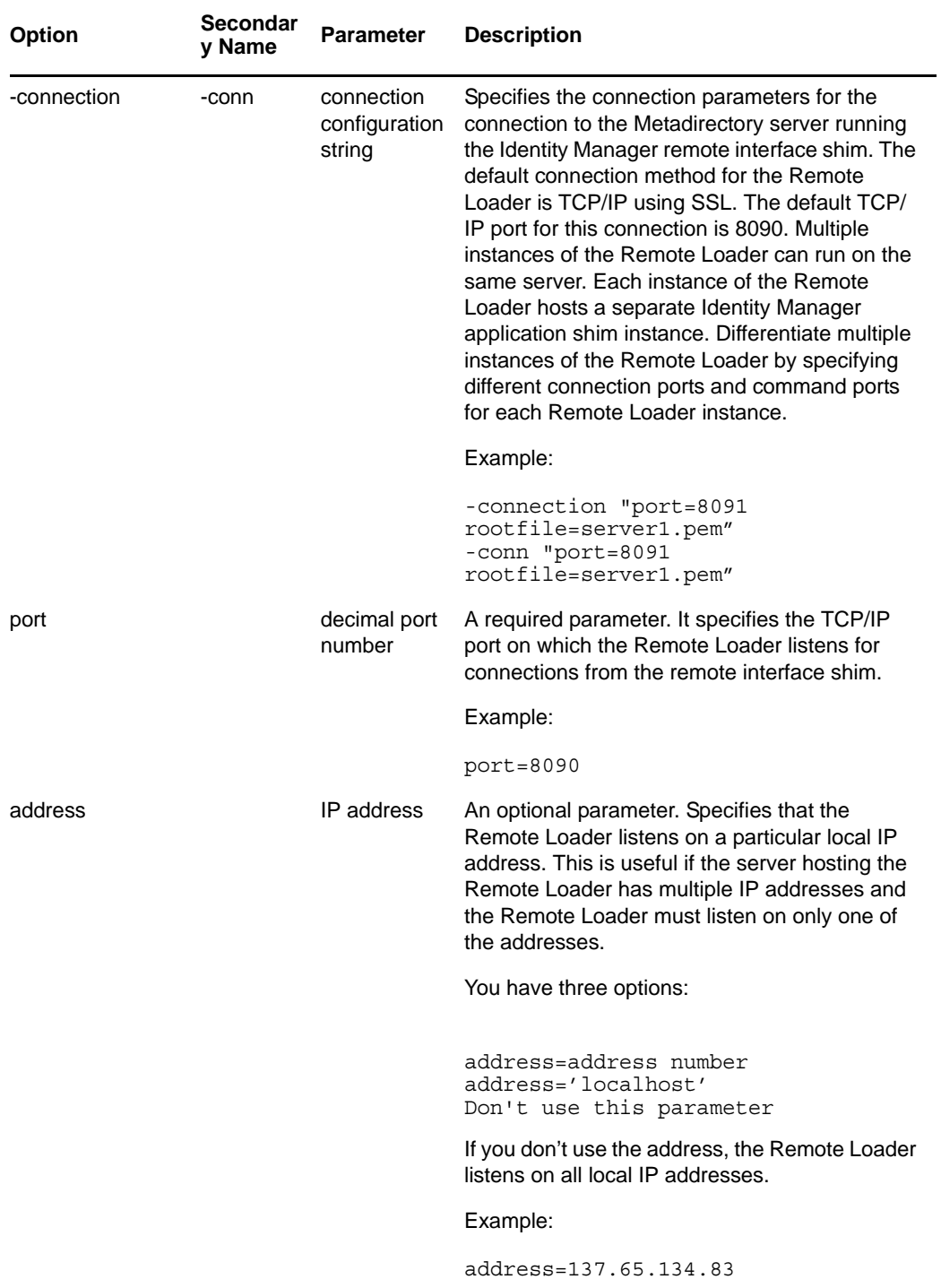

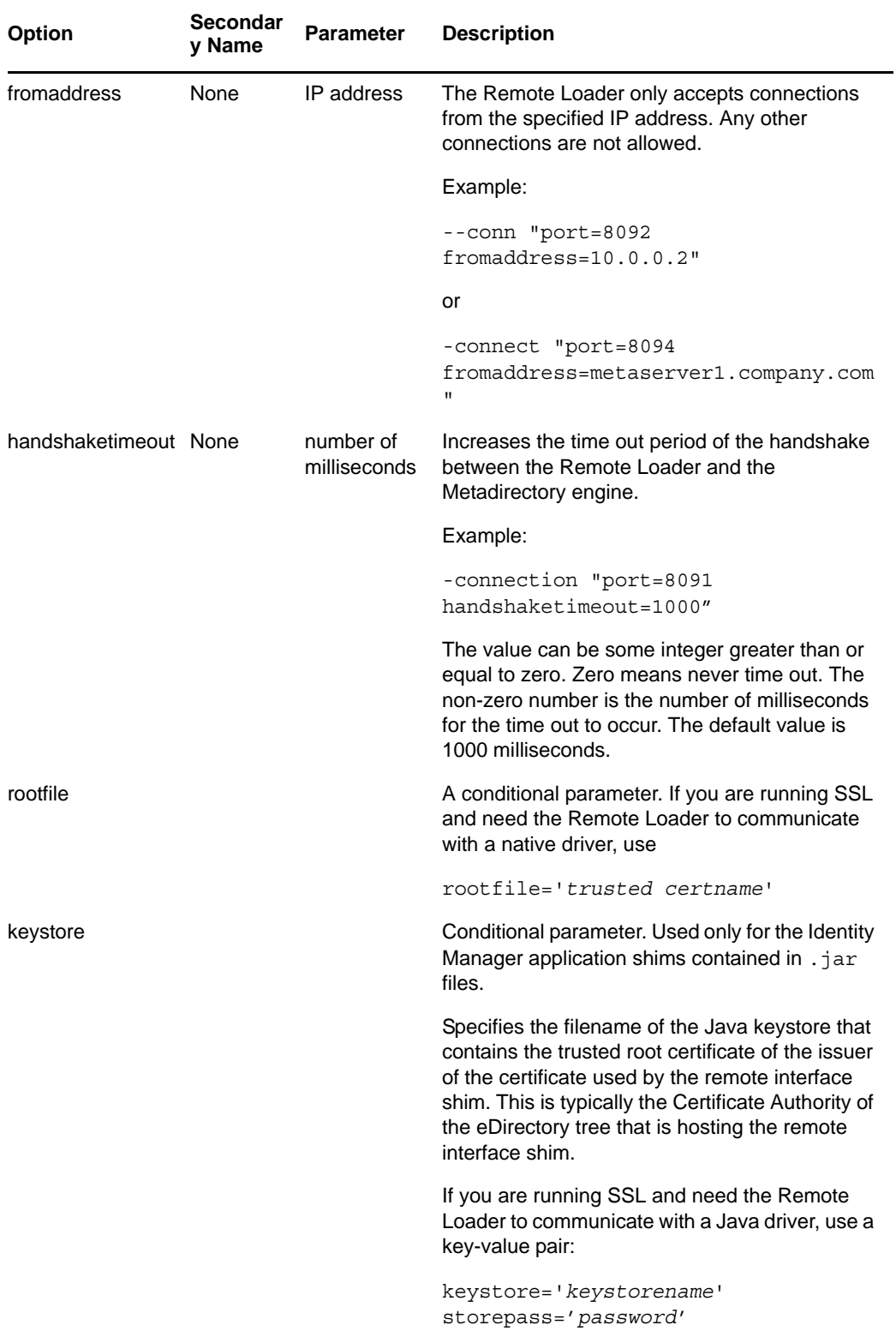

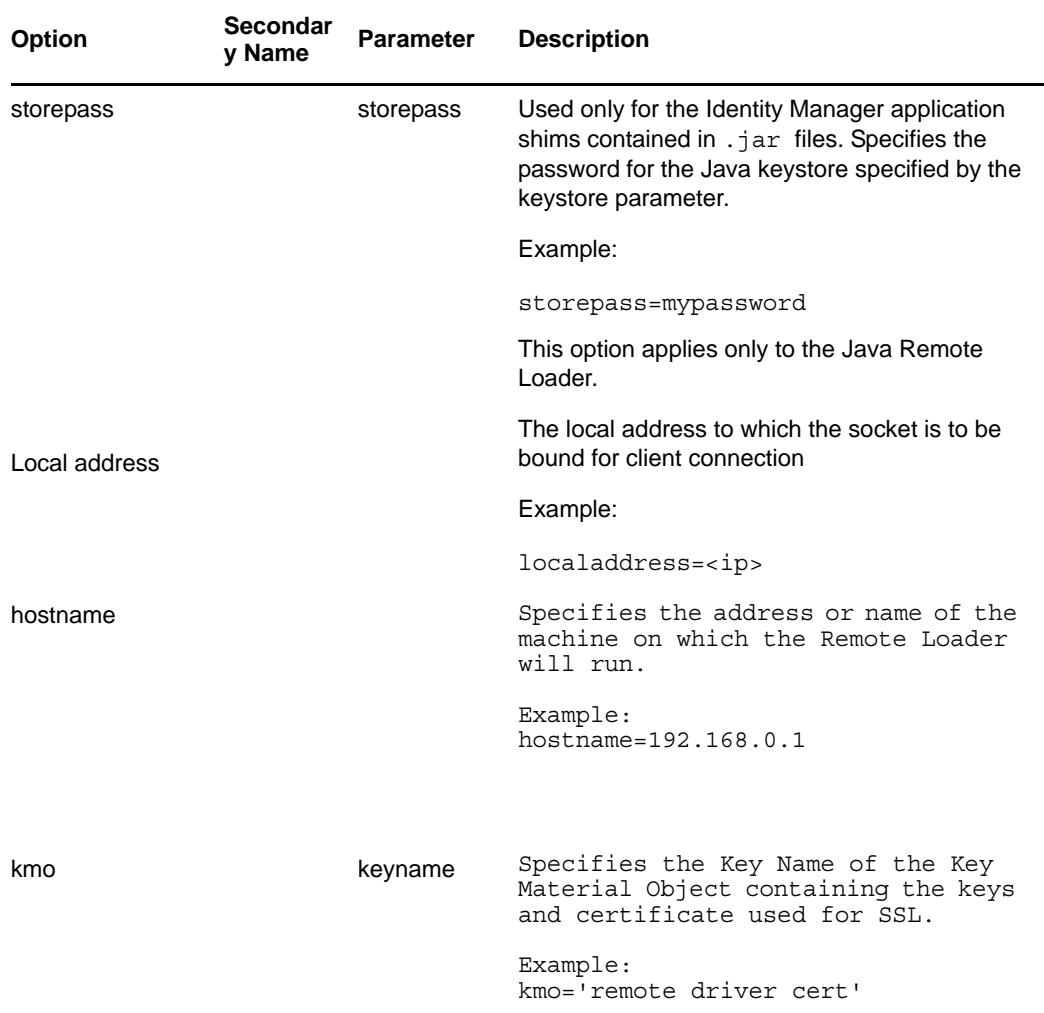

**5** (Optional) Specify a trace parameter by using the -trace option.

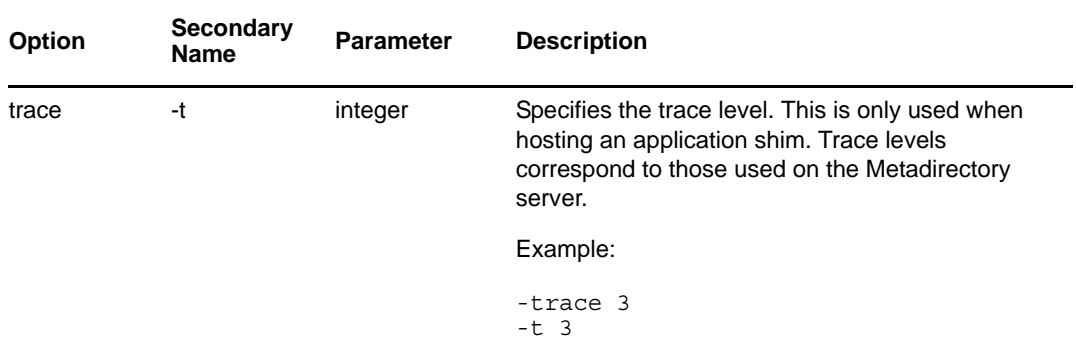

**6** (Optional) Specify a trace file by using the -tracefile option.

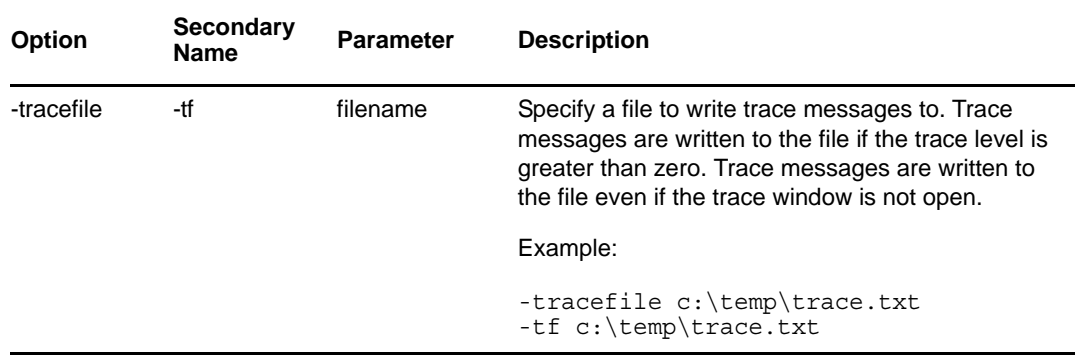

**7** (Optional) Limit the size of the trace file by using the -tracefilemax option.

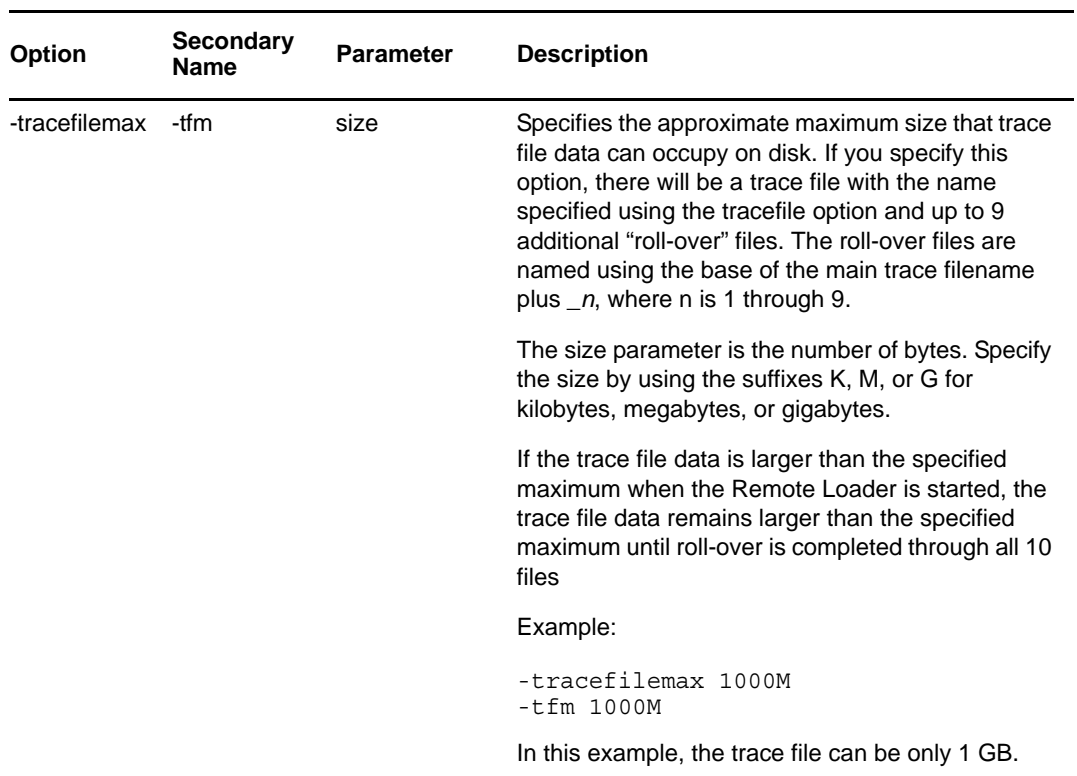

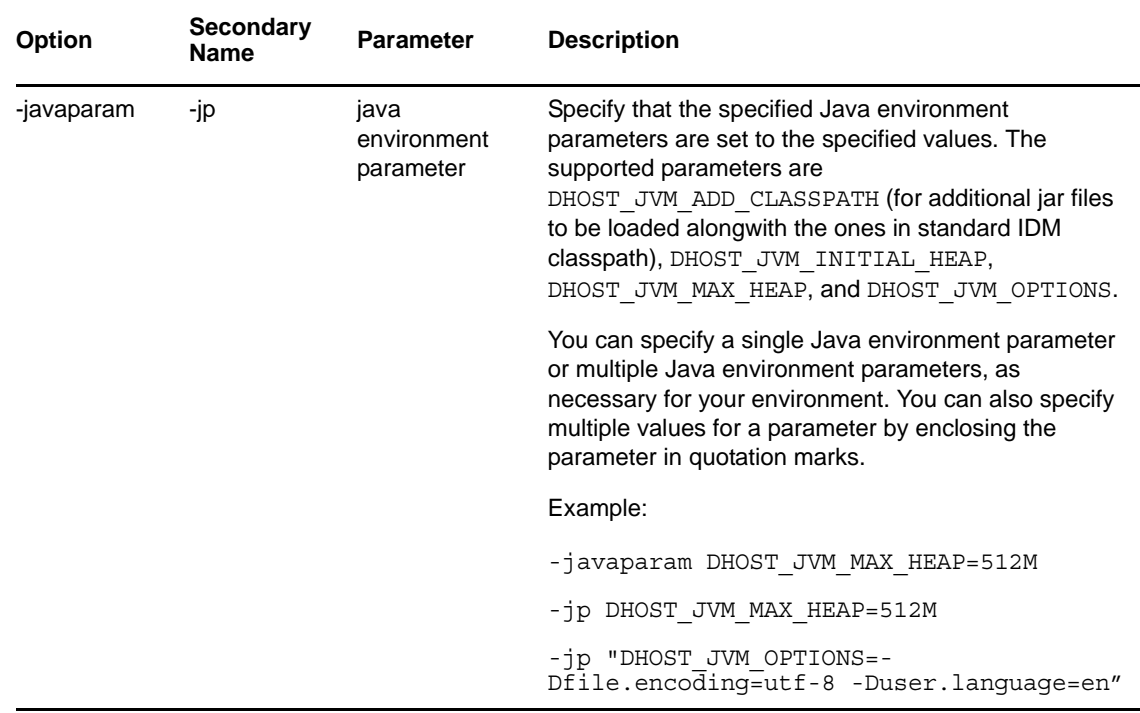

**8** (Optional) Specify a Java parameter by using the -javaparam option.

**9** Specify the class by using the -class option, or specify the module by using the -module option.

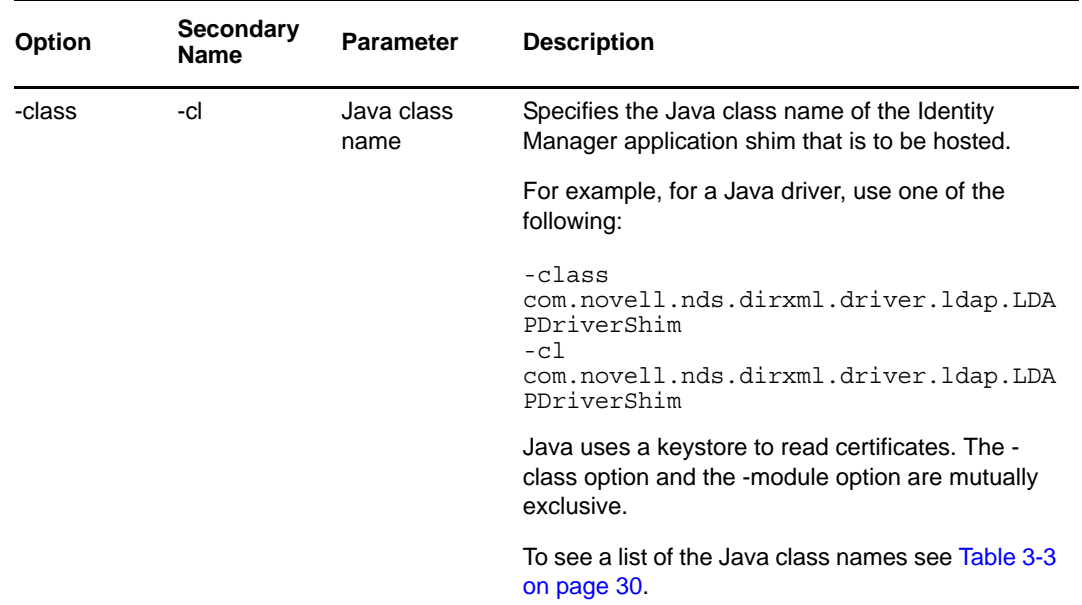

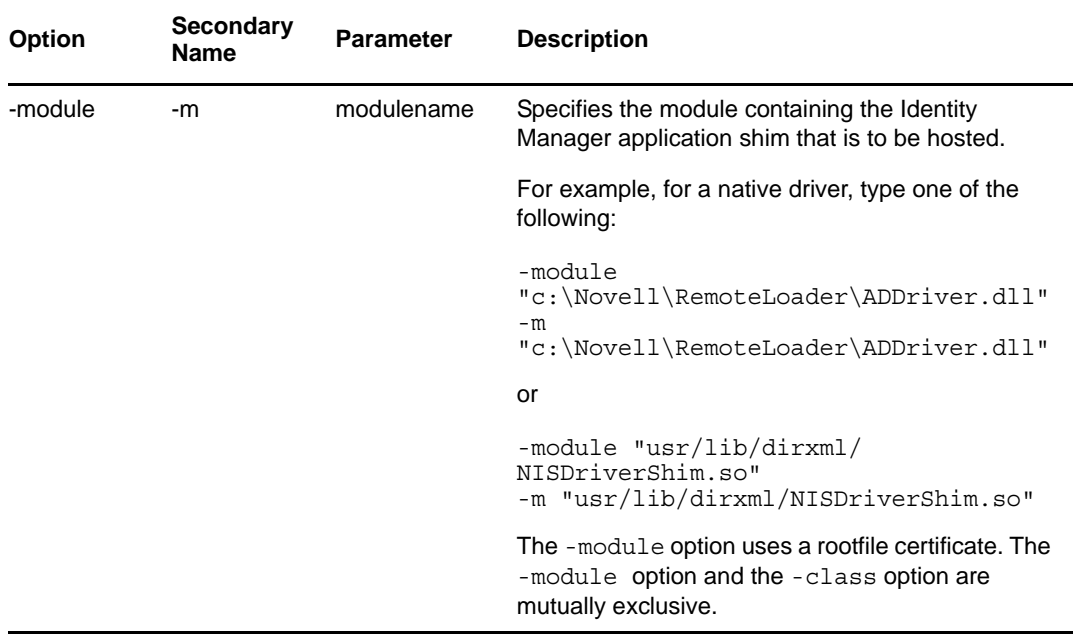

**NOTE:** The Remote Loader configuration file does not recognize the tab character as a delimiter in the *-class* or *-module* field, and does not start automatically. You need to manually start it. For the Remote Loader to start properly, you can use a space character instead of a tab.

**10** Name and save the file.

You can change some settings while the Remote Loader is running. See [Table 3-1](#page-21-0) for a list of some of these settings. For a complete list of these settings, see [Appendix A, "Usage Information for the](#page-40-2)  [DirXML Remote Loader for UNIX," on page 41](#page-40-2).

| <b>Parameter</b> | <b>Description</b>                                                                              |
|------------------|-------------------------------------------------------------------------------------------------|
| -commandport     | Specifies an instance of the Remote Loader.                                                     |
| -config          | Specifies a configuration file.                                                                 |
| -javadebugport   | Specifies that the Remote Loader instance is to enable Java debugging on the<br>specified port. |
| -password        | Specifies the password for authentication.                                                      |
| -service         | Installs an instance as a service. Windows only.                                                |
| -tracechange     | Changes the trace level.                                                                        |
| -tracefilechange | Changes the name of the trace file being written to.                                            |
| -unload          | Unloads the Remote Loader instance.                                                             |
| -window          | Turns the trace window on or off in a Remote Loader instance. Windows only.                     |

<span id="page-21-0"></span>*Table 3-1 Selected Remote Loader Parameters*

**IMPORTANT:** For the Remote Loader to automatically start when your computer starts, place the configuration file in the following location:

/etc/opt/novell/dirxml/rdxml

### <span id="page-22-0"></span>**3.2.1 Setting Environment Variables on Solaris and Linux**

After installing the Remote Loader, you can set the environment variable RDXML\_PATH, which changes the current directory for rdxml. This directory is then taken as the base path for files that are subsequently created. To set the value of the RDXML\_PATH variable, specify the following commands:

- set RDXML\_PATH=path
- export RDXML\_PATH

### <span id="page-22-1"></span>**3.3 Configuring the Java Remote Loader**

The options in the following table enable you to configure the Java Remote Loader on Linux and Solaris.

*Table 3-2 Remote Loader Options*

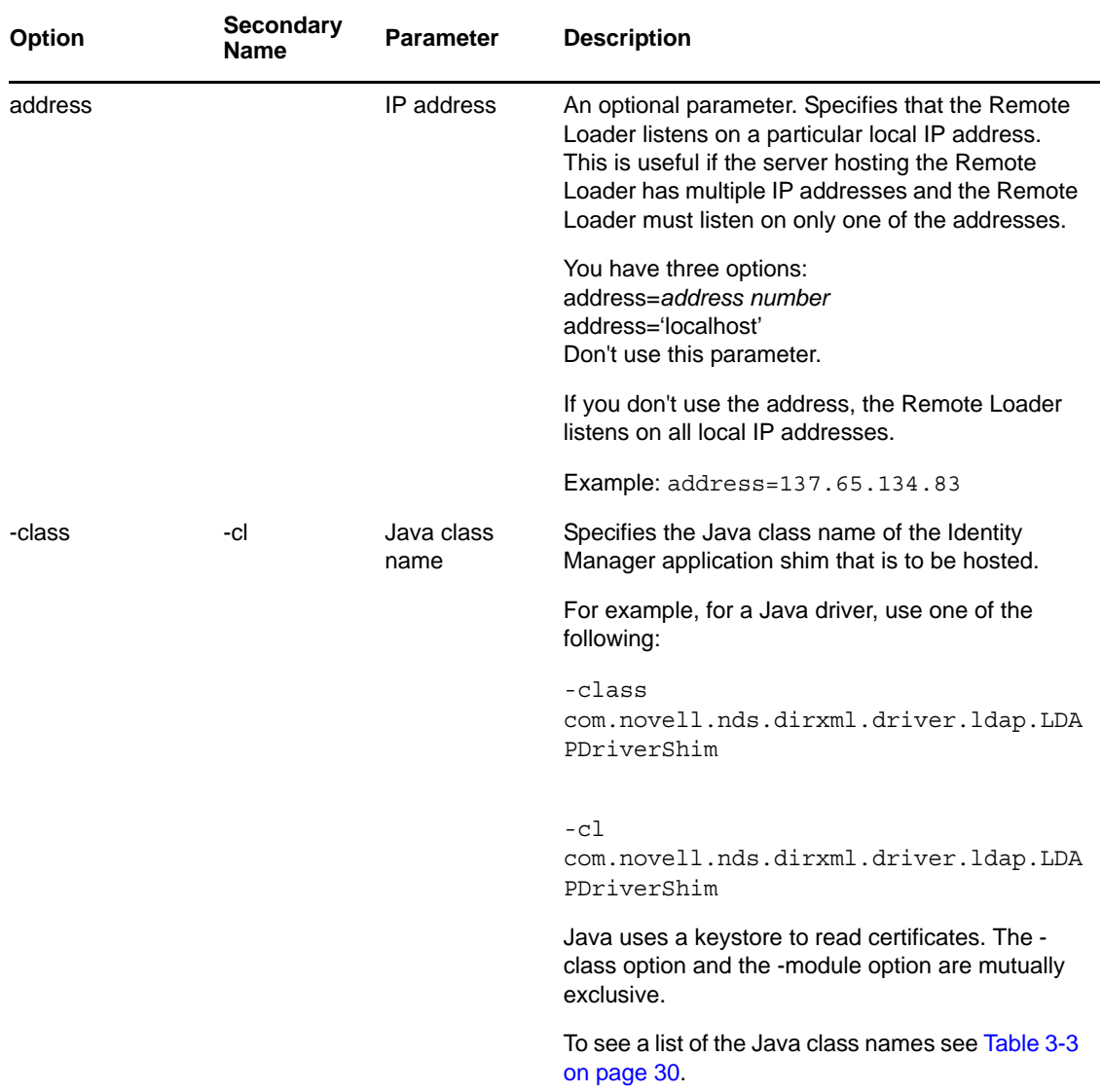

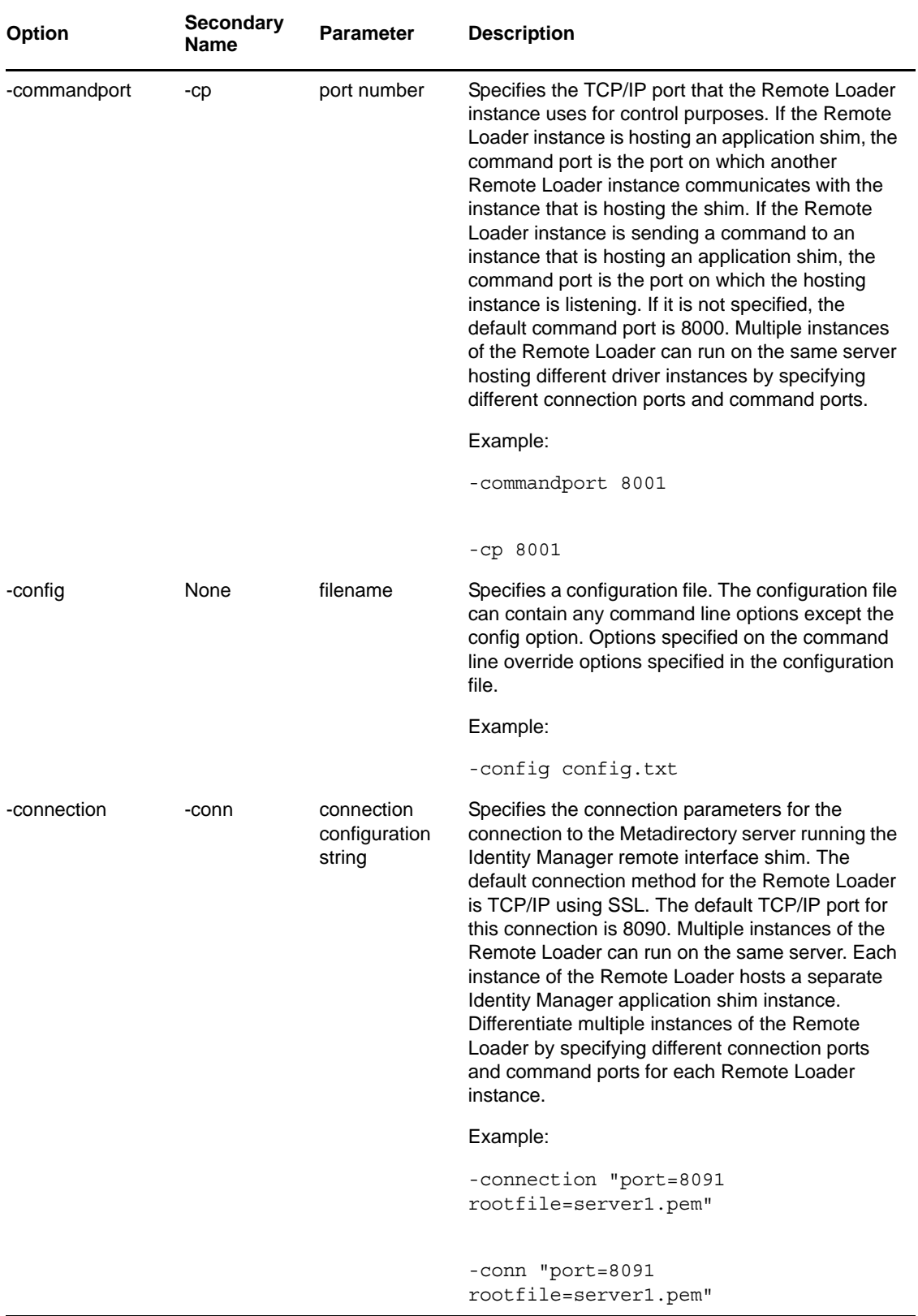

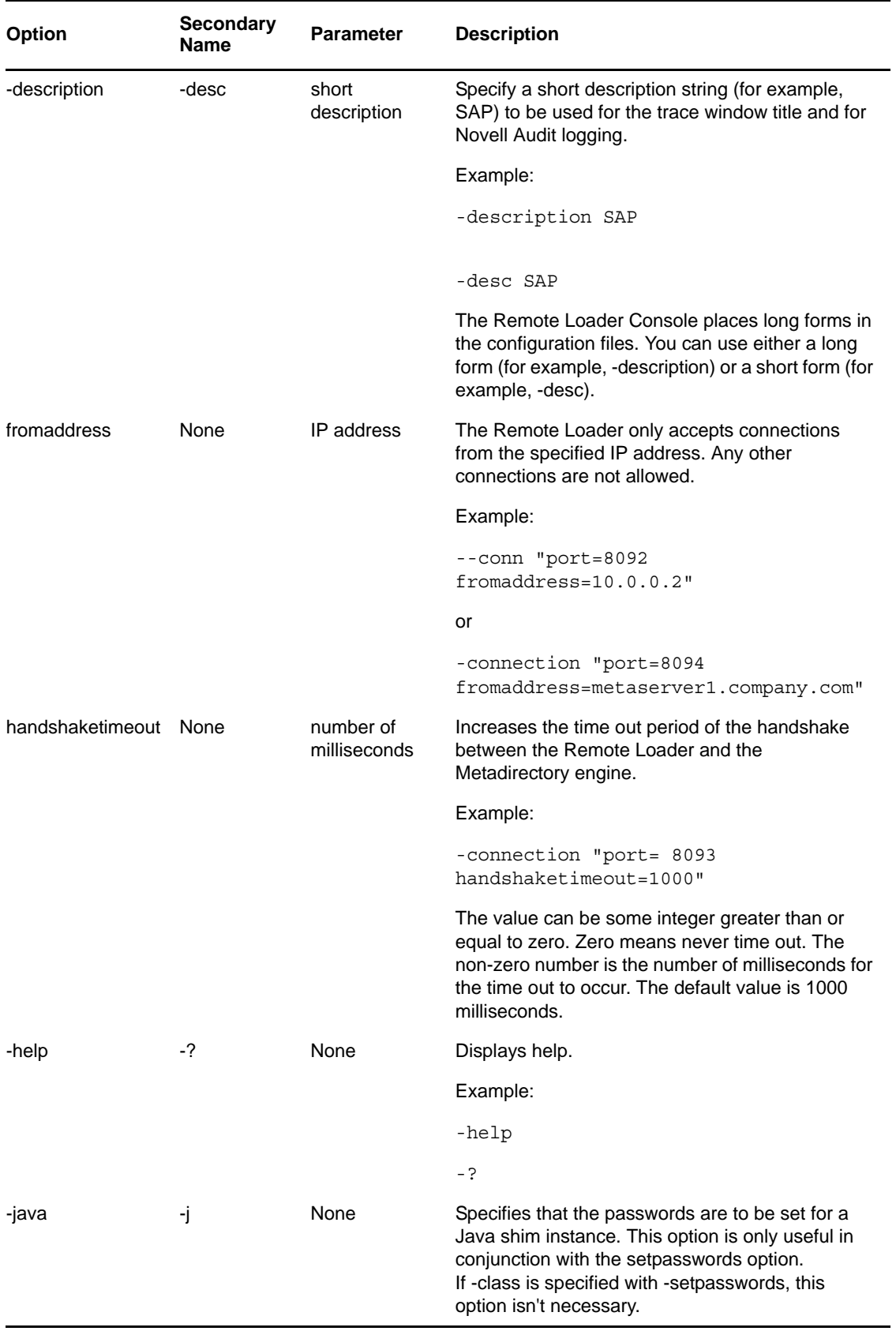

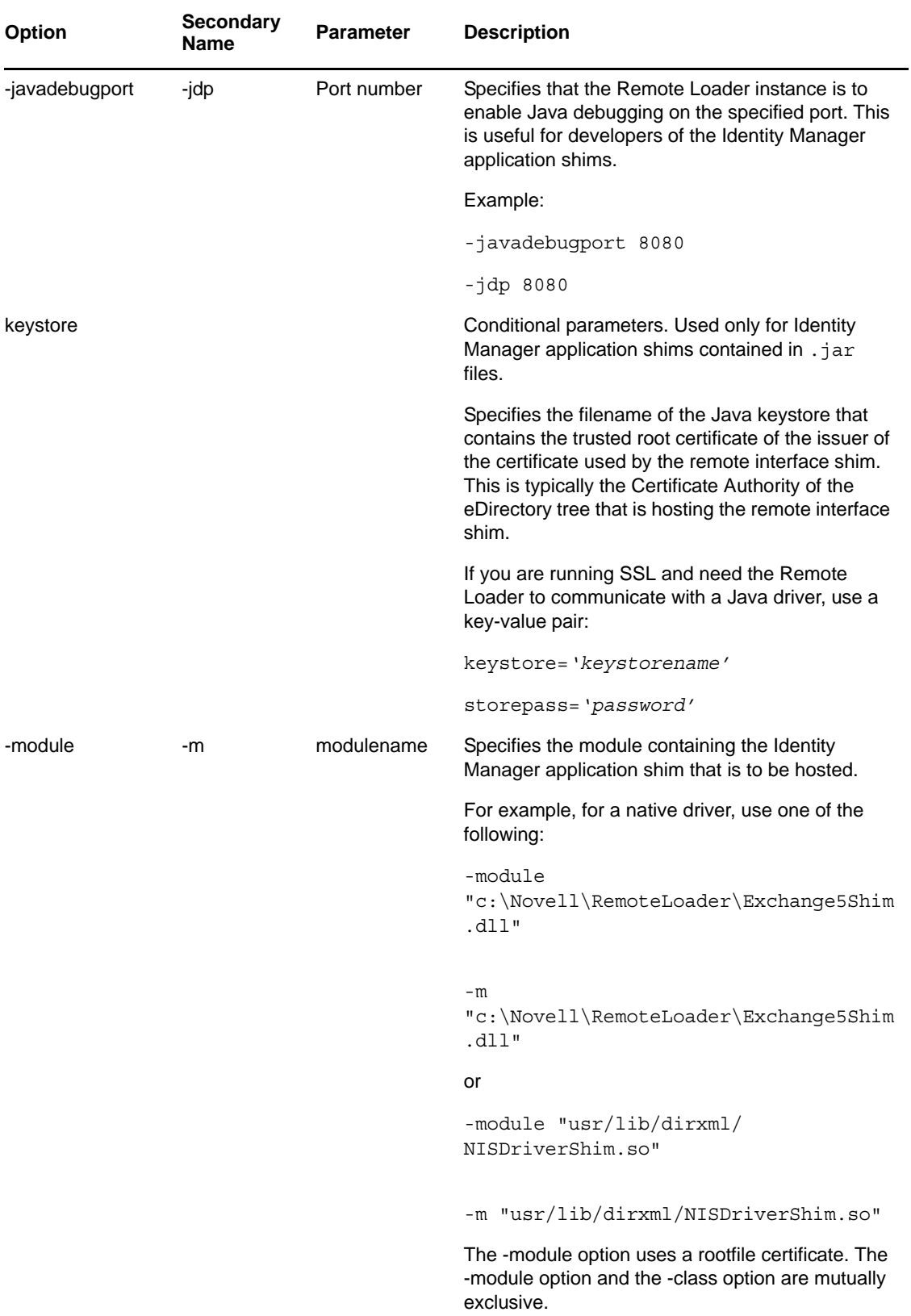

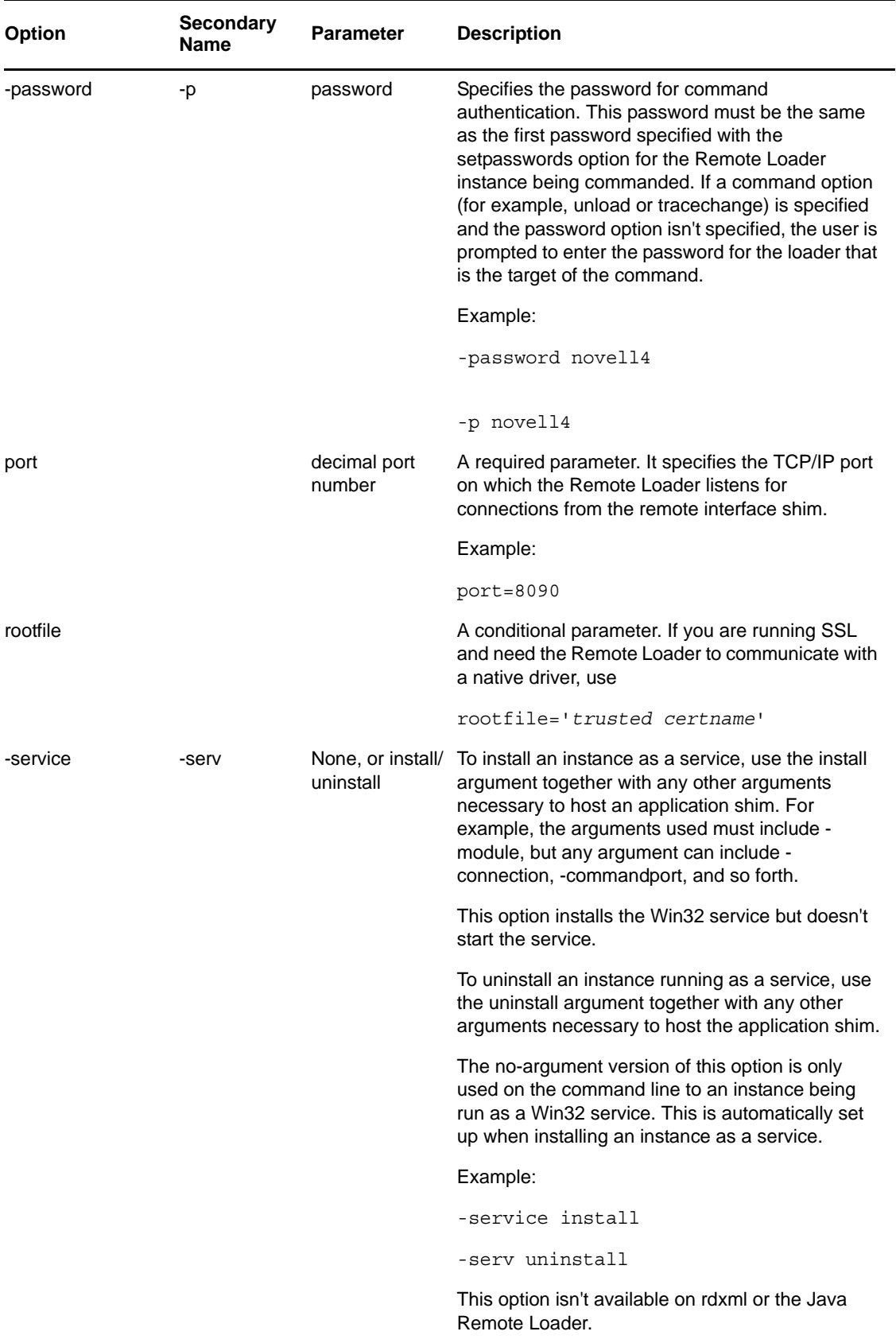

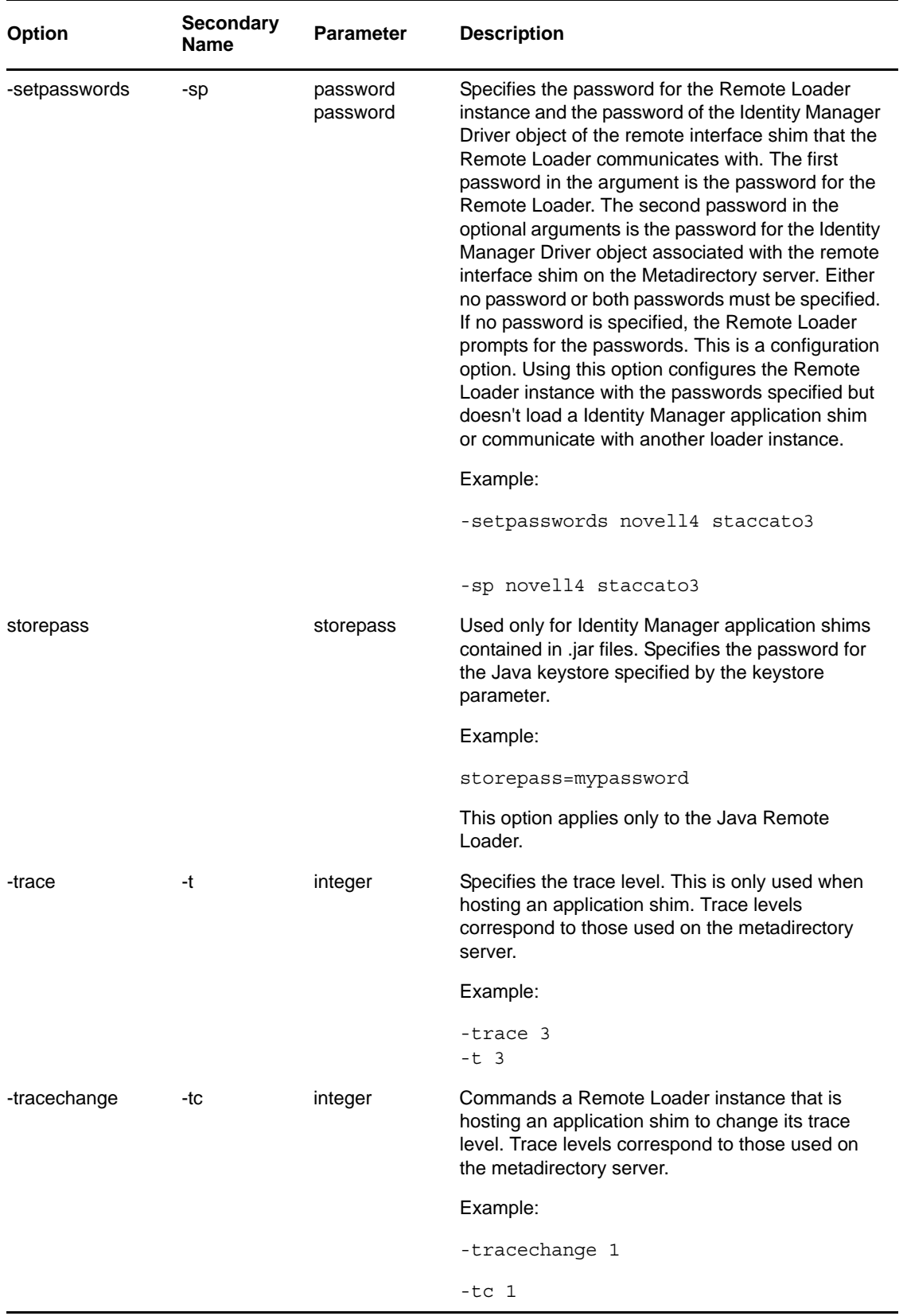

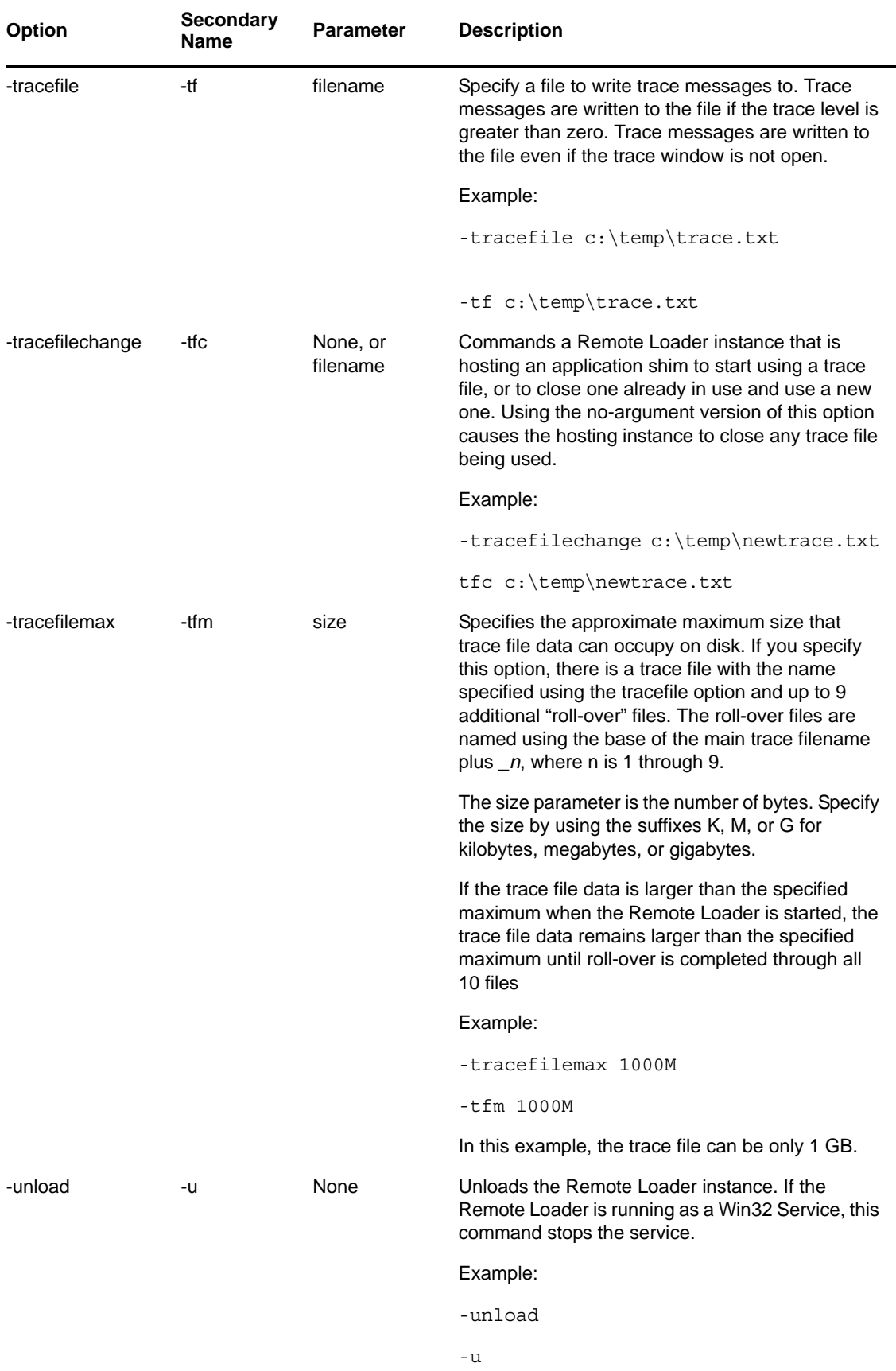

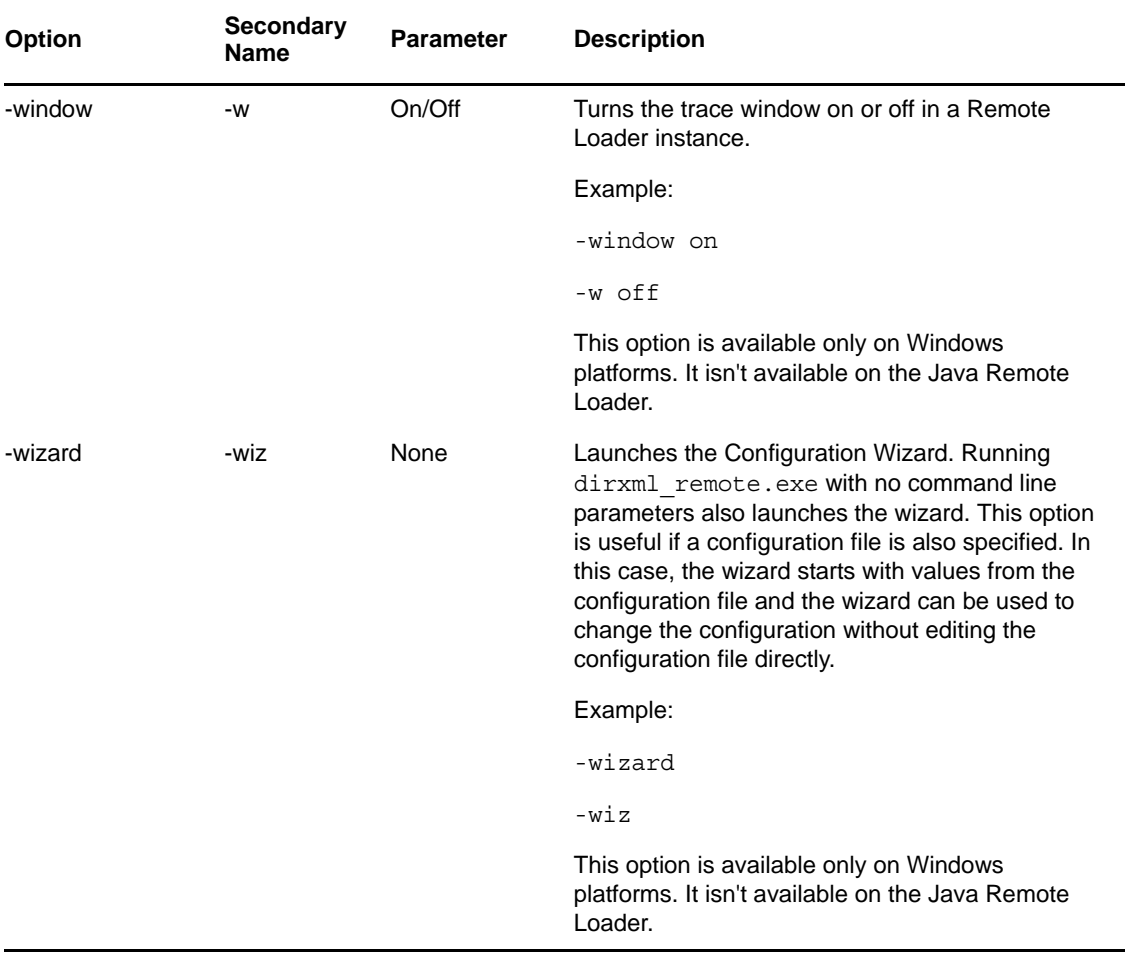

#### <span id="page-29-0"></span>*Table 3-3 Java Class Names*

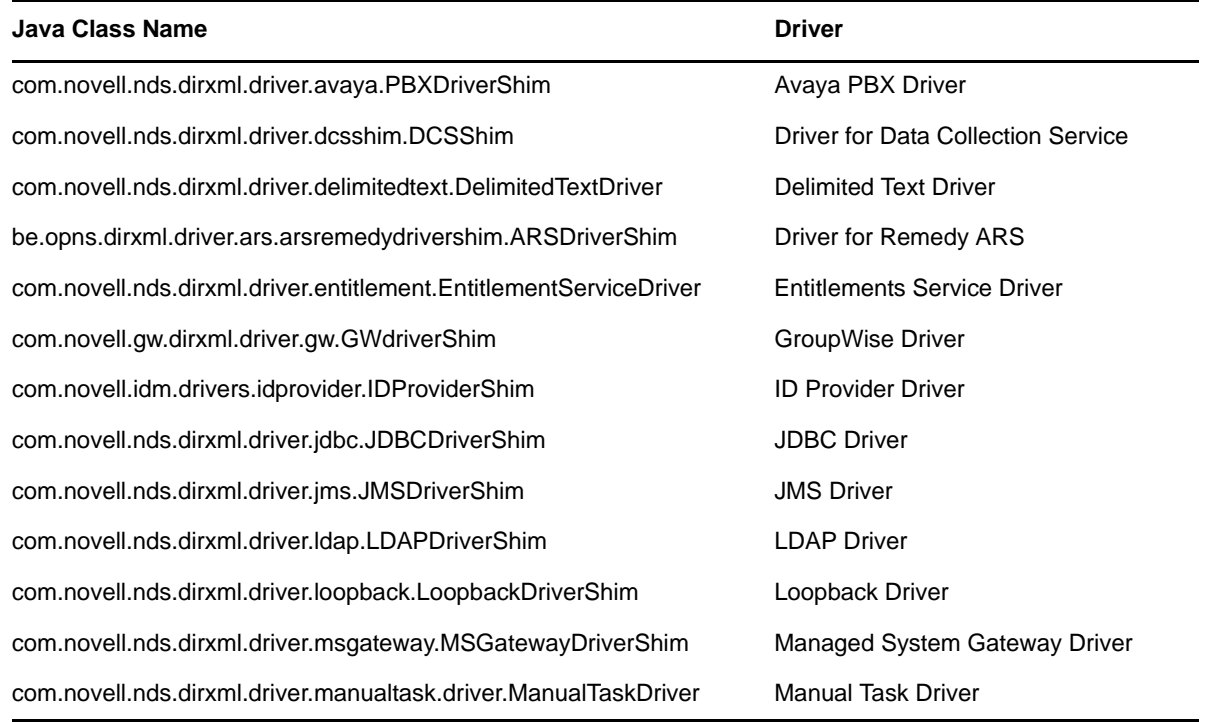

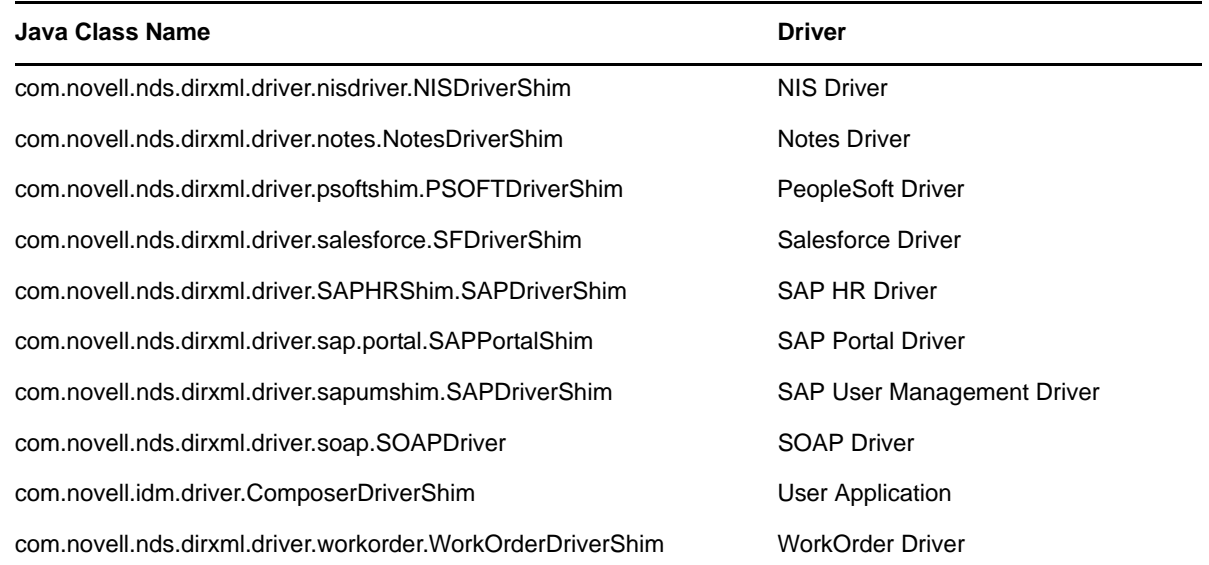

### <span id="page-30-0"></span>**3.4 Configuring the Identity Manager Drivers for Use with the Remote Loader**

You can configure a new driver or enable an existing driver to communicate with the Remote Loader. This section provides general information on configuring drivers so that they communicate with the Remote Loader. For driver-specific information, refer to the relevant driver implementation guide at the [Identity Manager Driver Documentation Web page](http://www.novell.com/documentation/idm40drivers/index.html) (http://www.novell.com/documentation/ idm40drivers/index.html).

When you create a new Driver object in either Designer or iManager, there are additional fields to populate to enable the Remote Loader. You add information to these same fields if you modify an existing driver.

To configure the driver:

**1** In the properties of the Driver object, fill in the following fields:

**Driver Module:** Select *Connect to Remote Loader*.

**Driver Object Password:** The driver object password is used by the Remote Loader to authenticate itself to the Metadirectory server. This password must match the password for the driver object defined on the Remote Loader.

**Remote Loader Connection Parameters:** Specify the information required to connect to the Remote Loader. The parameter format is hostname=*xxx.xxx.xxx.xxx* port=*xxxx* kmo=*certificatename*, where hostname is the IP address of the Remote Loader server and port is the port the Remote Loader is listening on (the default is 8090). The kmo parameter is used only when an SSL connection exists between the Remote Loader and the Metadirectory engine; tt defines the Key Name of the Key Material Object containing the keys and certificate used for SSL. The localaddress parameter is used to specify the source IP address if more than one IP addresses are configured on the host where engine is running.

Example: hostname=10.0.0.1 port=8090 kmo=IDMCertificate

**Remote Loader Password:** Specify the password required for the Metadirectory engine (or Remote Loader shim) to authenticate to the Remote Loader.

**2** Define a security-equivalent user, click *Next*, then click *Finish*.

### <span id="page-31-0"></span>**3.5 Creating a Secure Connection**

If you plan to use the Remote Loader, the first step is to provide secure data transfer between the Remote Loader and the Metadirectory engine. This requires you to use the Secure Socket Layer (SSL) to setup a connection between the Remote Loader and the Metadirectory engine.

**NOTE:** You should use the same version of SSL on both the Metadirectory server and the Remote Loader. If the versions of SSL on the server and the Remote Loader do not match, the server returns a "SSL3 GET RECORD: wrong version number" error message. This message is only a warning, and communication between the server and Remote Loader is not interrupted, but the error may cause confusion.

To accomplish this, complete the following tasks:

- [Section 3.5.1, "Creating a Server Certificate," on page 32](#page-31-1)
- [Section 3.5.2, "Exporting a Self-Signed Certificate," on page 33](#page-32-0)
- [Section 3.5.3, "Creating a Keystore," on page 34](#page-33-0)

### <span id="page-31-1"></span>**3.5.1 Creating a Server Certificate**

If you are unfamiliar with certificates, it is easy to create a new one.

- **1** In Novell iManager, click *Novell Certificate Server > Create Server Certificate*.
- **2** Select the server to own the certificate, and give the certificate a nickname (for example, remotecert).

**IMPORTANT:** We recommend that you don't use spaces in the certificate nickname. For example, use remotecert instead of remote cert.

Also, make a note of the certificate nickname. This nickname is used for the KMO name in the driver's remote connection parameters.

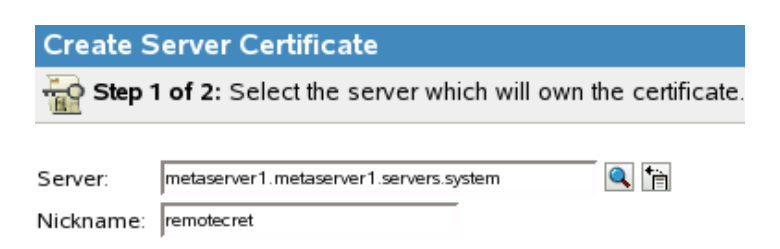

- **3** Leave the Creation method set to *Standard*, then click *Next*.
- **4** Review the Summary, click *Finish*, then click *Close*.

You have created a server certificate. Continue with [Section 3.5.2, "Exporting a Self-Signed](#page-32-0)  [Certificate," on page 33](#page-32-0).

### <span id="page-32-0"></span>**3.5.2 Exporting a Self-Signed Certificate**

You can export a newly created certificate. Or, if an SSL server certificate already exists and you have experience with SSL certificates, you can use the existing certificate instead of creating and using a new one.

When a server joins a tree, eDirectory creates the following default certificates:

- SSL CertificateIP
- SSL CertificateDNS
- **1** In iManager, click *eDirectory Administration > Modify Object*.
- **2** Browse to and select the Certificate Authority in the Security container, then click *OK*. The Certificate Authority (CA) is named after the tree name (Treename-CA.Security).
- **3** Click the *Certificates* tab, select the *Self-Signed Certificate*, then click *Export*.

#### General **Certificates CRL** | Identity Manager Self Signed Certificate Export) Replace | Revoke | Validate Nickname Certificate status DU=Organizational CA.O=META Unvalidated  $\overline{\mathbf{v}}$ **Fig.** Self Signed Certificate Unvalidated

Modify Object: 2META CA.Security

**4** In the Export Certificate Wizard, deselect *Export private key*.

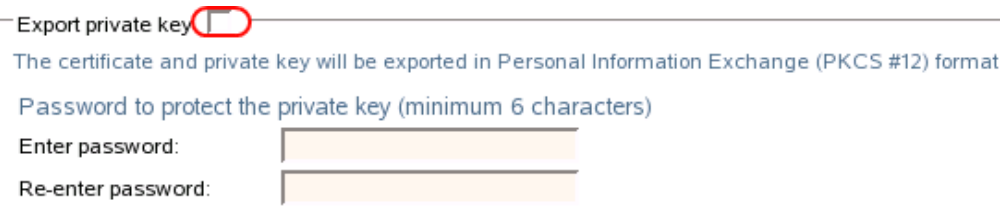

You don't want to export the private key with the certificate.

**5** Set the export format to *BASE64*, then click *Next*.

Export format: BASE64 | -

**IMPORTANT:** When the Remote Loader is running on a Windows 2003 R2 SP1 32-bit server, the certificate must be in Base64 format. If you use the DER format, the Remote Loader fails to connect to the Identity Manager engine.

- **6** Click the link to *Save the exported certificate*, specify a location in the local file system, then click *Save*.
- **7** Click *Close*.

### <span id="page-33-0"></span>**3.5.3 Creating a Keystore**

A keystore is a Java file that contains encryption keys and, optionally, certificates. If you want to use SSL between the Remote Loader and the Metadirectory engine, and you are using a Java shim, you need to create a keystore file.

- ["Keystore on Windows" on page 34](#page-33-1)
- ["Keystore on Solaris and Linux" on page 34](#page-33-2)
- ["Keystore on All Platforms" on page 34](#page-33-3)

#### <span id="page-33-1"></span>**Keystore on Windows**

On Windows, run the Keytool utility, typically found in the  $c:\overline{\large{\circ\lim}}$ directory.

#### <span id="page-33-2"></span>**Keystore on Solaris and Linux**

On Solaris and Linux environments, use the create keystore file. Create keystore is installed with rdxml. It is located in the *install\_directory*/dirxml/bin directory. The create\_keystore file is also included in the dirxml jremote.tar.gz file, found in the \dirxml\java remoteloader directory. The create\_keystore file is a shell script that calls the Keytool utility.

On UNIX, when the self-signed certificate is used to create the keystore, the certificate can be exported in Base64 or binary DER format.

Enter the following at the command line:

create keystore self-signed certificate name keystorename

For example, type one of the following

create keystore tree-root.b64 mystore create\_keystore tree-root.der mystore

The create keystore script specifies a hard-coded password of "dirxml" for the keystore password. This is not a security risk because only a public certificate and public key are stored in the keystore.

#### <span id="page-33-3"></span>**Keystore on All Platforms**

To create a keystore on any platform, you can enter the following at the command line:

keytool -import -alias trustedroot -file self-signed\_certificate\_name -keystore filename -storepass keystorepass

The filename can be any name (for example, rdev keystore).

# <span id="page-34-0"></span>4 <sup>4</sup>**Managing the Remote Loader**

<span id="page-34-3"></span>The Remote Loader is either a service or a daemon. At times the server or daemon must be restarted. The following procedures explain how to start and stop the Remote Loader.

- [Section 4.1, "Starting the Remote Loader," on page 35](#page-34-1)
- [Section 4.2, "Stopping the Remote Loader," on page 38](#page-37-1)

### <span id="page-34-1"></span>**4.1 Starting the Remote Loader**

Each platform has a different way to start the Remote Loader.

- [Section 4.1.1, "Starting the Remote Loader on Windows," on page 35](#page-34-2)
- [Section 4.1.2, "Auto-Starting the Remote Loader," on page 37](#page-36-0)
- [Section 4.1.3, "Starting the Remote Loader on Solaris and Linux," on page 38](#page-37-0)

### <span id="page-34-2"></span>**4.1.1 Starting the Remote Loader on Windows**

You can start the Remote Loader from the Remote Loader Console icon or from the command line.

- ["Starting from the Remote Loader Console" on page 35](#page-34-4)
- ["Starting from the Command Line in Windows" on page 36](#page-35-0)

#### <span id="page-34-4"></span>**Starting from the Remote Loader Console**

**1** Click the *Remote Loader Console* icon on the desktop.

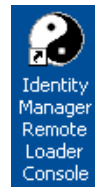

**2** Select a driver instance, then click *Start*.

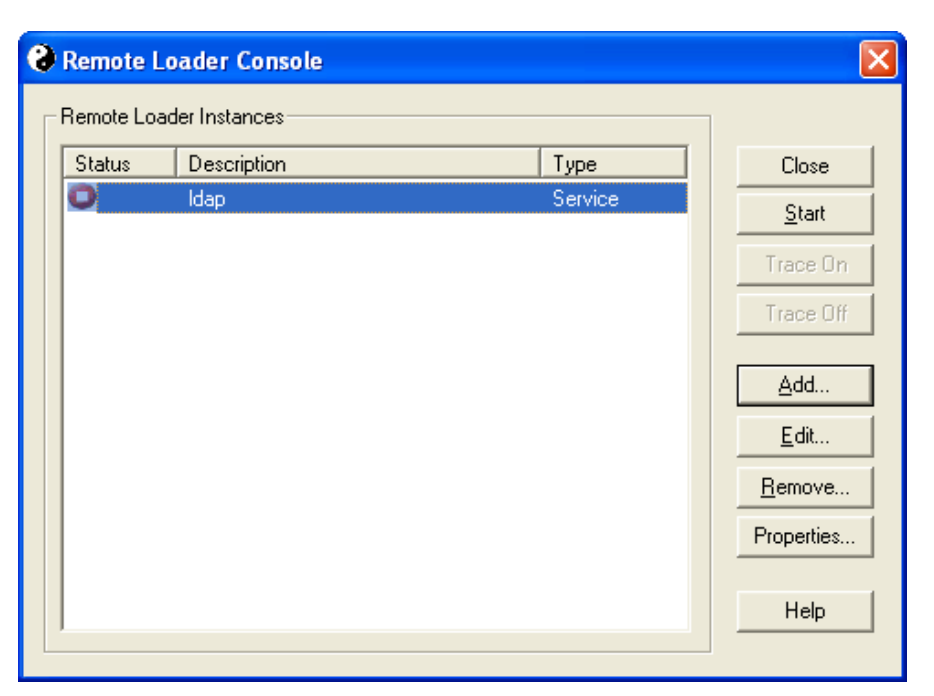

#### <span id="page-35-0"></span>**Starting from the Command Line in Windows**

The command line functionality is provided by dirxml remote.exe. By default, it is located in c:\novell\RemoteLoader\dirxml\_remote.exe.

**1** At a command prompt, set the password for the Remote Loader. For password command options, see [Table 4-1 on page 37.](#page-36-1)

dirxml\_remote -config *path\_to\_config\_file* -sp *password password*

**2** Start the Remote Loader.

dirxml\_remote -config *path\_to\_config\_file*

- **3** Use iManager to start the driver.
- **4** Confirm that the Remote Loader is working properly.

The Remote Loader loads the Identity Manager application shim only when the Remote Loader is in communication with the remote interface shim on the Metadirectory server. This means, for example, that the application shim shuts down if the Remote Loader loses communication with the Metadirectory server.

**5** (Conditional) Install the Remote Loader as a Win32 service.

Run this step if the Remote Loader was not installed as a service using the console.

dirxml remote -config config.txt -service install

<span id="page-36-1"></span>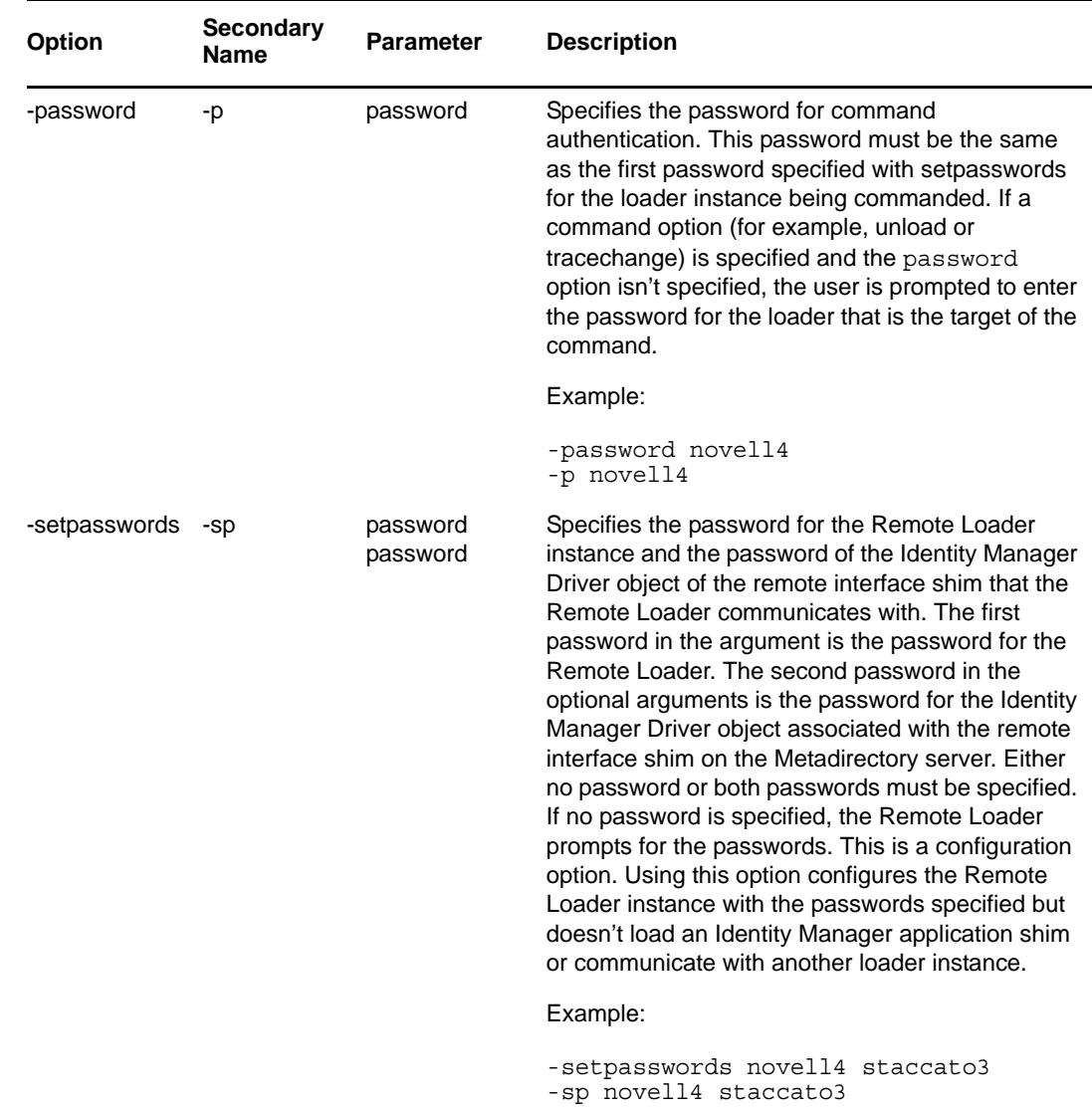

### <span id="page-36-0"></span>**4.1.2 Auto-Starting the Remote Loader**

To auto-start the Remote Loader on a Windows platform, see Step 9 in Section 3.1, "Configuring the [Remote Loader on Windows," on page 13](#page-12-4).

Select *Establish a Remote Loader service for this driver instance* if you want the Remote Loader as a service.

 $\overline{\blacktriangledown}$  Establish a Remote Loader service for this driver instance.

When this option is enabled, the operating system automatically starts the Remote Loader when the computer starts.

To auto-start the Remote Loader on a Linux/Unix platform, place your configuration file in /etc/ opt/novell/dirxml/rdxml. Your Remote Loader instance starts automatically when the computer starts.

### <span id="page-37-0"></span>**4.1.3 Starting the Remote Loader on Solaris and Linux**

On Solaris and Linux, the binary component rdxml provides the Remote Loader functionality. The default location of this component is in the /usr/bin/ directory.

**1** Set the password for the Remote Loader. For command password options, see [Table 4-1 on](#page-36-1)  [page 37.](#page-36-1)

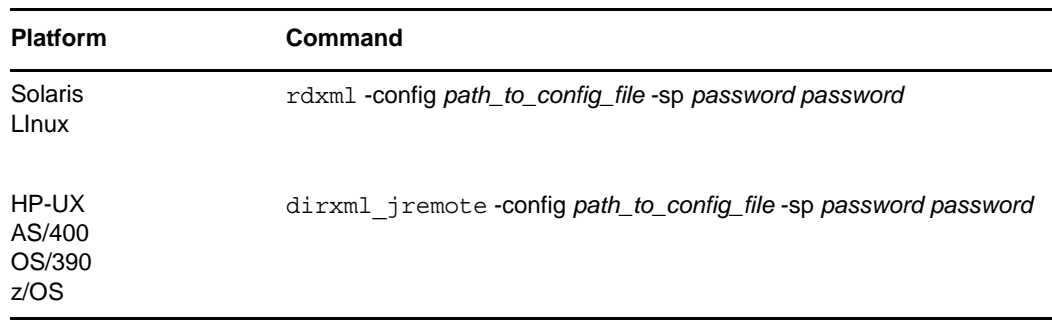

**2** Start the Remote Loader.

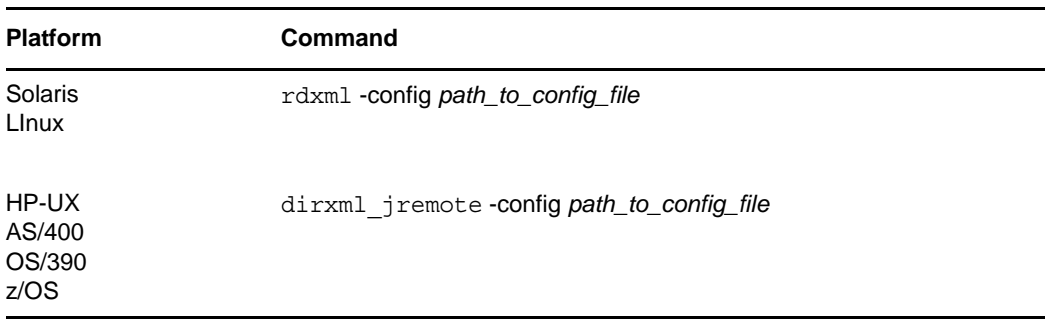

- **3** Use iManager to start the driver.
- **4** Confirm that the Remote Loader is operating properly.

The Remote Loader loads the Identity Manager application shim only when the Remote Loader is in communication with the remote interface shim on the Metadirectory server. This means, for example, that the application shim shuts down if the Remote Loader loses communication with the Metadirectory server.

For Linux and Solaris, use the ps command or a trace file to find out whether the command and connection ports are listening.

For HP-UX and similar platforms, monitor the Java Remote Loader by using the tail command on the tracefile:

tail -f *trace filename*

If the last line of the log shows the following, the loader is successfully running and awaiting connection from the Identity Manager remote interface shim:

TRACE: Remote Loader: Entering listener accept()

### <span id="page-37-1"></span>**4.2 Stopping the Remote Loader**

Each platform has a different way to stop the Remote Loader. [Table 4-2](#page-38-0) contains the instructions for each platform.

#### <span id="page-38-0"></span>*Table 4-2 How to Stop the Remote Loader*

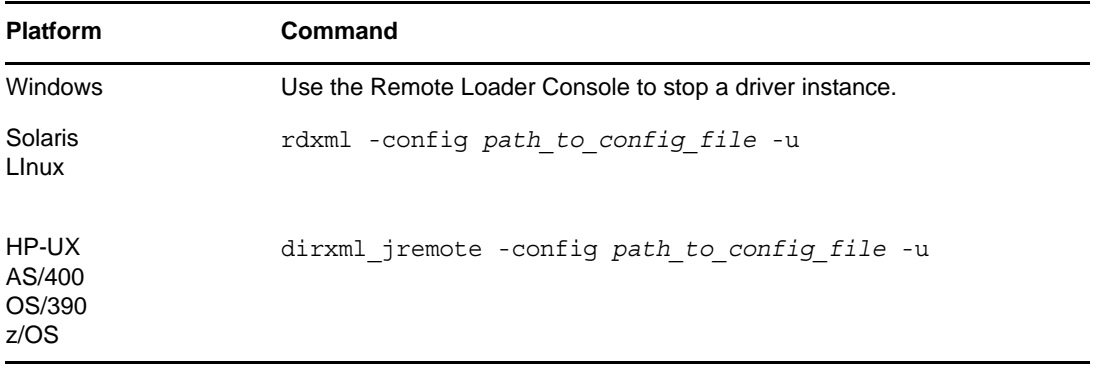

If multiple instances of the Remote Loader are running on the computer, pass the -cp *command port* option so that the Remote Loader can stop the appropriate instance.

When you stop the Remote Loader, you must have sufficient rights or specify the Remote Loader password. For example, the Remote Loader is running as a Windows service. You have sufficient rights to stop it. You enter a password, but realize that it is incorrect. The Remote Loader stops anyway, because the Remote Loader isn't "accepting" the password. Instead, it is ignoring the password because the password is redundant in this case. If you run the Remote Loader as an application rather than as a service, the password is used.

# <span id="page-40-0"></span>A <sup>A</sup>**Usage Information for the DirXML Remote Loader for UNIX**

<span id="page-40-2"></span>The Remote Loader executable communicates with running instances over TCP/IP (by default using port 8000 or some other TCP port which binds only to a loopback address), which is referred to as the command port. The Remote Loader and the Identity Manager Engine communicate over a second, communication, port. That is, events in the Identity Vault or in the connected system are transferred between the Remote Loader and the Identity Manager Engine on a different port than commands to start or stop the Remote Loader. During normal operation the Remote Loader will start, listen for a connection on the instance's connection port, and once connected, load the application shim. If the TCP/IP connection is temporarily lost between the Remote Loader instance and the Identity Manager Engine instance, the Remote Loader will continue listening for further connection attempts assuming the connection was not lost because of the Remote Loader being unloaded.

The Remote Loader is capable of hosting Identity Manager application shims contained in platformspecific files through JNI, as well as the more-common Identity Manager application shims contained in platform-agnostic JAR files. The Remote Loader can run on any platform, though platform-specific shims must be run on their native platform (for example,.so files on Linux/Unix).

- [Section A.1, "Command Line Options and Parameters," on page 41](#page-40-1)
- [Section A.2, "Connection Parameters," on page 47](#page-46-0)
- [Section A.3, "Configuring a Identity Manager Application Shim for the Remote Loader," on](#page-48-0)  [page 49](#page-48-0)

### <span id="page-40-1"></span>**A.1 Command Line Options and Parameters**

Command line options are used for three purposes with the Identity Manager Remote Loader. Certain command line options specify the parameters for a remote loader instance that is hosting a Identity Manager application shim. These options include specifying the shim module or class, the connection parameters used for communicating with the remote interface shim on the Identity Manager server, trace level, and so on.

Other command line options are used to send commands to a remote loader instance that is hosting an Identity Manager application shim. These options include opening and closing the trace window and unloading the remote loader.

Still other options are used for certain configuration purposes. These options include setting the passwords and installing and uninstalling a remote loader instance as a Win32 service.

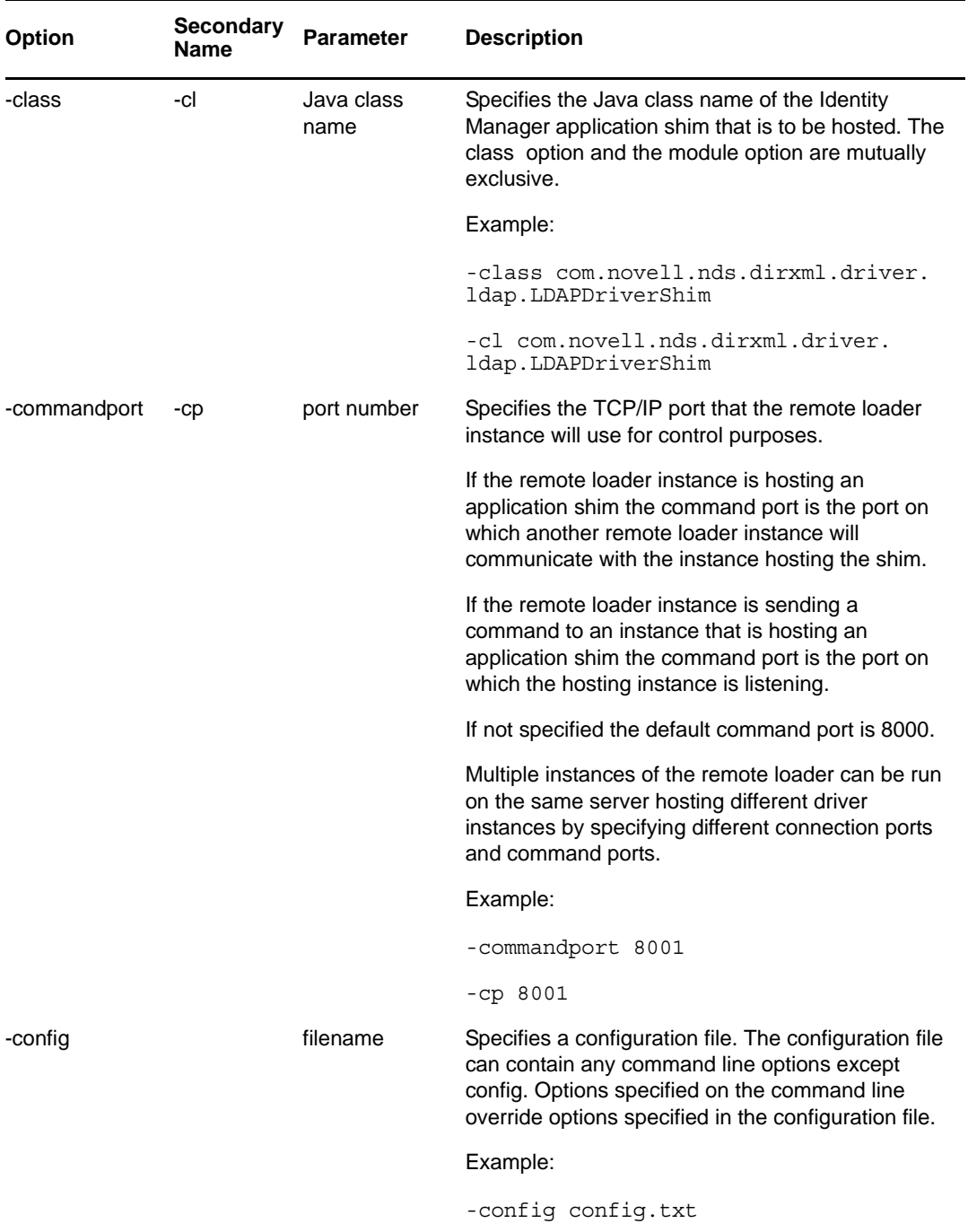

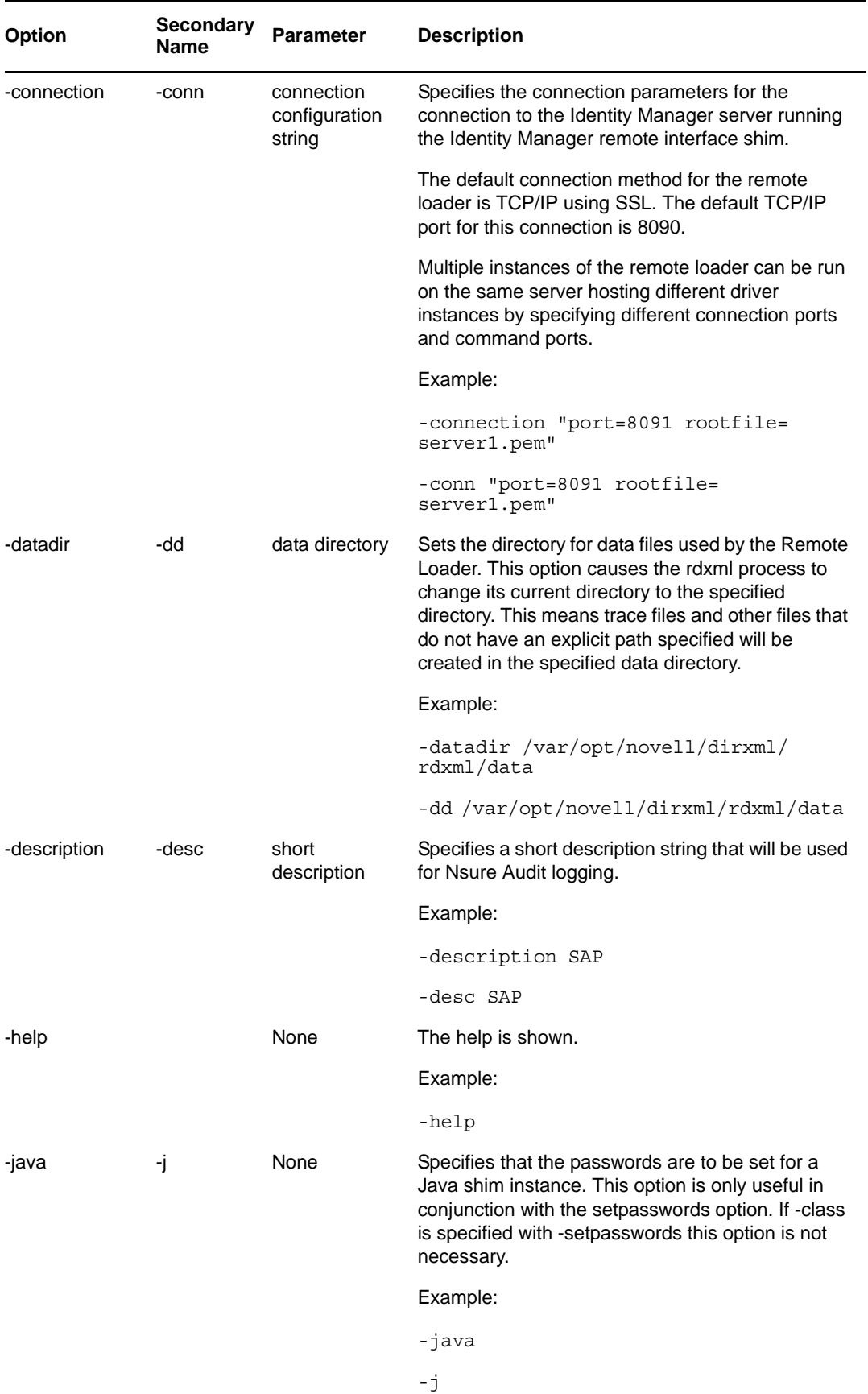

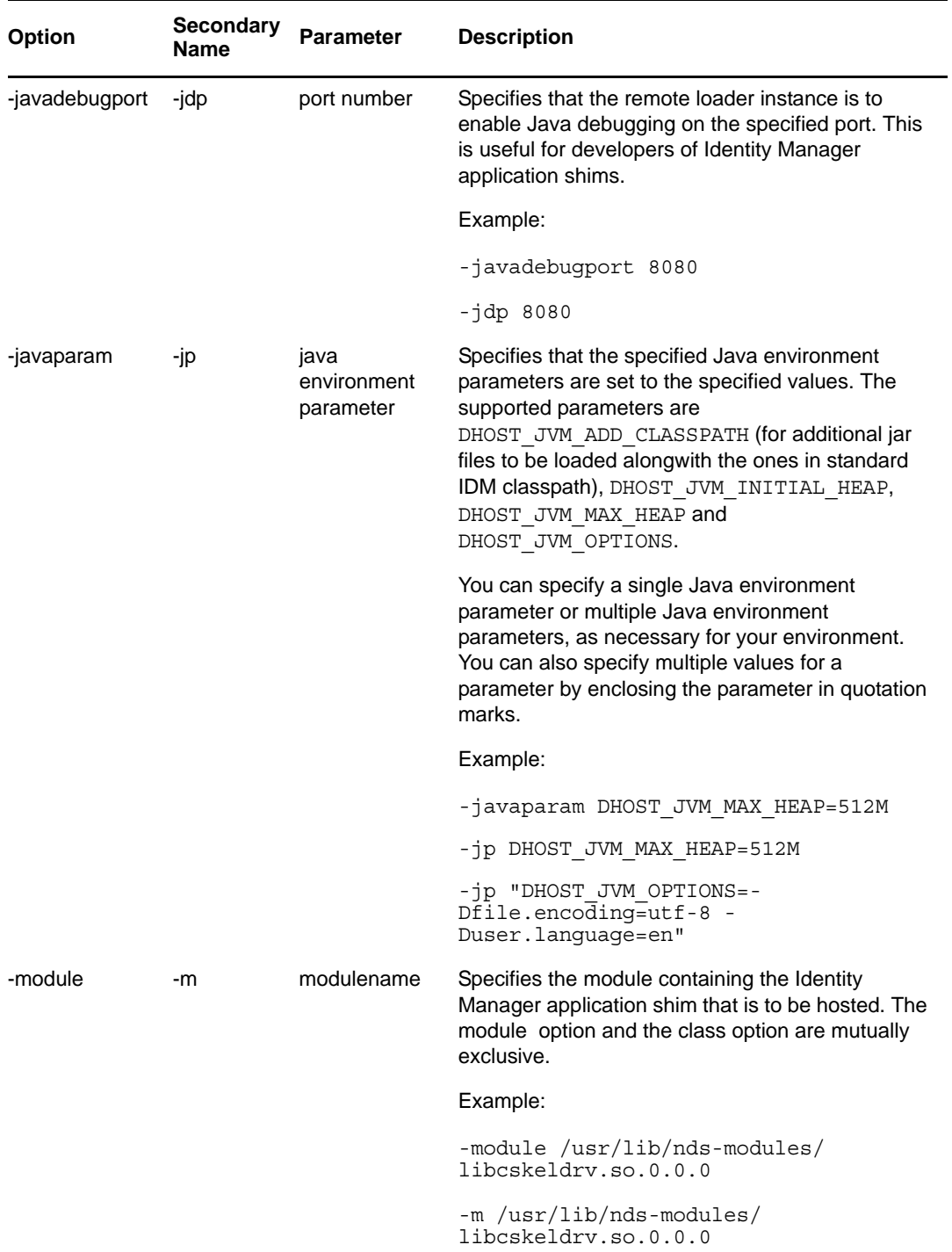

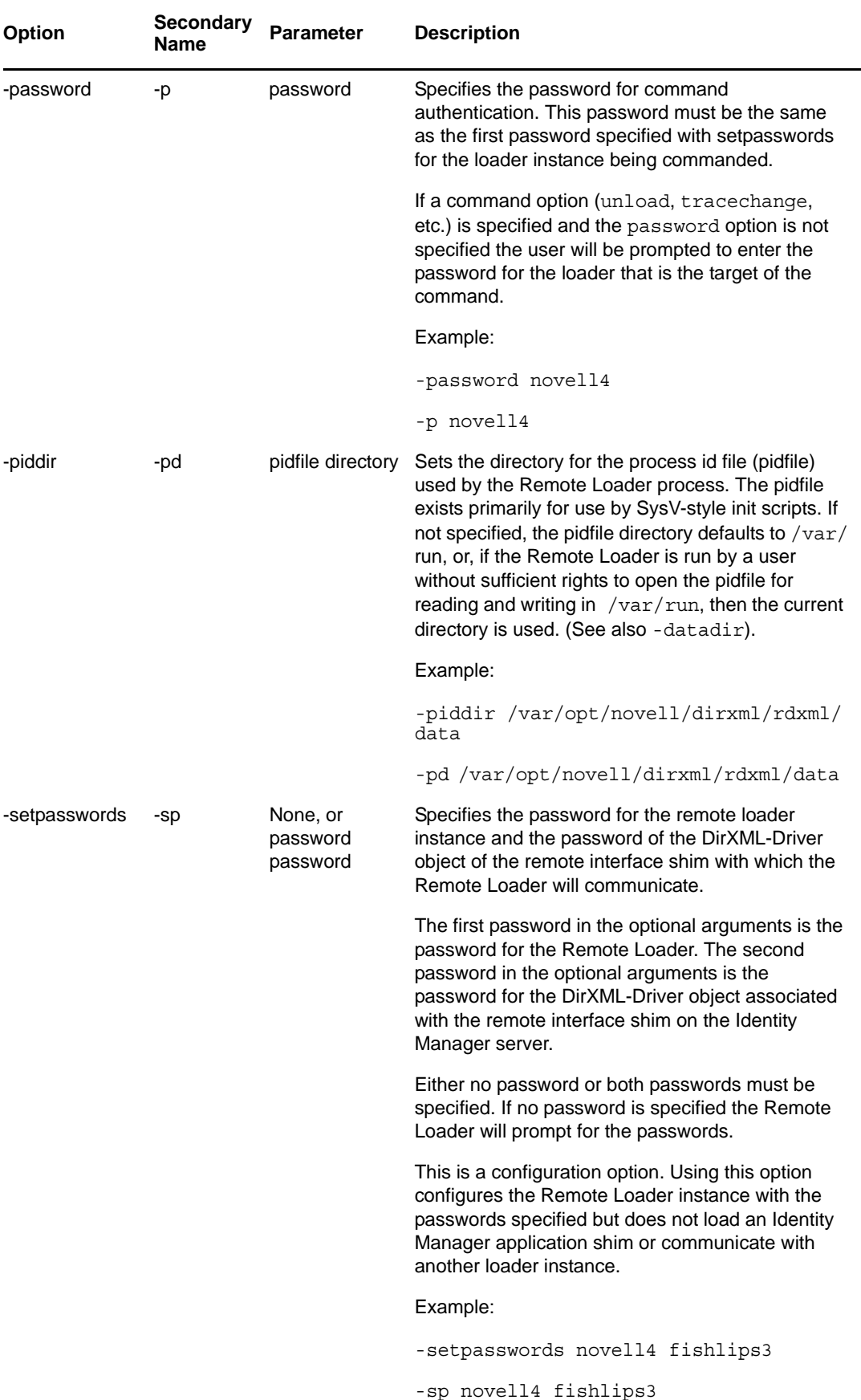

![](_page_45_Picture_123.jpeg)

![](_page_46_Picture_140.jpeg)

### <span id="page-46-0"></span>**A.2 Connection Parameters**

Connection parameters are specified using the connection command line option.

The Identity Manager Remote Loader allows for custom connection methods between the Remote Loader and the remote interface shim that is hosted on the Identity Manager server. The default connection method is TCP/IP using SSL and is what is discussed in this section. Refer to the documentation that comes with the custom connection module for information regarding what is expected and allowed in the connection string for a custom connection module.

The Remote Loader opens a server socket and listens for connections from the remote interface shim. When the remote interface shim connects to the Remote Loader an SSL handshake is performed to establish a secure channel. Once a secure channel has been established the remote interface shim authenticates to the Remote Loader. If the authentication of the remote interface shim succeeds then the Remote Loader authenticates to the remote interface shim. Only when both sides are satisfied that they are communicating with an authorized entity does synchronization traffic occur.

The following section details the argument names and parameters for the TCP/IP connection method.

![](_page_47_Picture_143.jpeg)

![](_page_48_Picture_141.jpeg)

### <span id="page-48-0"></span>**A.3 Configuring a Identity Manager Application Shim for the Remote Loader**

There are a few additional steps involved in setting up an Identity Manager application shim for use with the Remote Loader in addition to the normal procedure for setting up an Identity Manager application shim.

Using iManager (with the Identity Manager plug-ins):

### <span id="page-48-1"></span>**A.3.1 Install a driver configuration for the application shim**

This is performed in the usual fashion using iManager (Click Identity Manager > Overview.)

- ["Configure the driver for use with the Remote Loader" on page 49](#page-48-2)
- ["Install the Remote Loader on the remote machine" on page 50](#page-49-0)
- ["Configure the Remote Loader" on page 50](#page-49-1)
- ["Run the Remote Loader" on page 50](#page-49-2)

#### <span id="page-48-2"></span>**Configure the driver for use with the Remote Loader**

- 1. From the *Overview*, click the Identity Manager Driver object.
- 2. Select the *Driver Configuration* tab.
- 3. Change the radio button from "Java" or "Native" to "Connect to Remote Loader".
- 4. Enter a password in the *Driver Object* field.
- 5. This password will be used by the Remote Loader to authenticate itself to the remote interface shim.
- 6. Enter the password for the Remote Loader. This password is used by the remote interface shim to authenticate itself to the Remote Loader.
- 7. Enter the communications parameters for the Remote Loader. This is a series of "name=value" pairs. The following are supported:

![](_page_49_Picture_156.jpeg)

An example of communication parameters is: hostname=192.168.0.1 port=8090 kmo=remotecert

#### <span id="page-49-0"></span>**Install the Remote Loader on the remote machine**

- 1. Using the Identity Manager 4.0.2 media, install the Remote Loader on the target machine.
- 2. Copy the .so file or the .jar file containing the Identity Manager application shim onto the target machine.
- 3. Place .jar files in the dirxml/classes directory under the lib directory (e.g.,\$DXML\_PATH/dirxml/ classes).

#### <span id="page-49-1"></span>**Configure the Remote Loader**

1. Create a configuration file specifying the shim module or class name, the command port, connection string, and any desired trace level. For example, create a file named config.txt with the following lines:

```
-commandport 8000
-connection "port=8090 rootfile=/dirxmlremote/root.pem"
-module $DXML HOME/dirxmlremote/libcskeldrv.so.0.0.0
-trace 3
```
2. Set the loader and driver object passwords using the -setpasswords option. For example:

dirxml remote -config config.txt -setpasswords rumple1 stiltskin2

#### <span id="page-49-2"></span>**Run the Remote Loader**

1. Start the Remote Loader. For example:

dirxml\_remote -config config.txt

- 2. Start the remote interface shim using iManager.
- 3. Confirm that the Remote Loader is operating properly.
- 4. Stop the Remote Loader. For example:

dirxml\_remote -config config.txt -u

5. Install the Remote Loader as a Win32 service. For example:

dirxml remote -config config.txt -service install